# Tilastollinen päättely R-ohjelmistolla

Ville Hyvönen, Henri Karttunen & Toni Lehtonen Matematiikan ja tilastotieteen laitos Helsingin yliopisto

Kevät 2016

# **Sisältö**

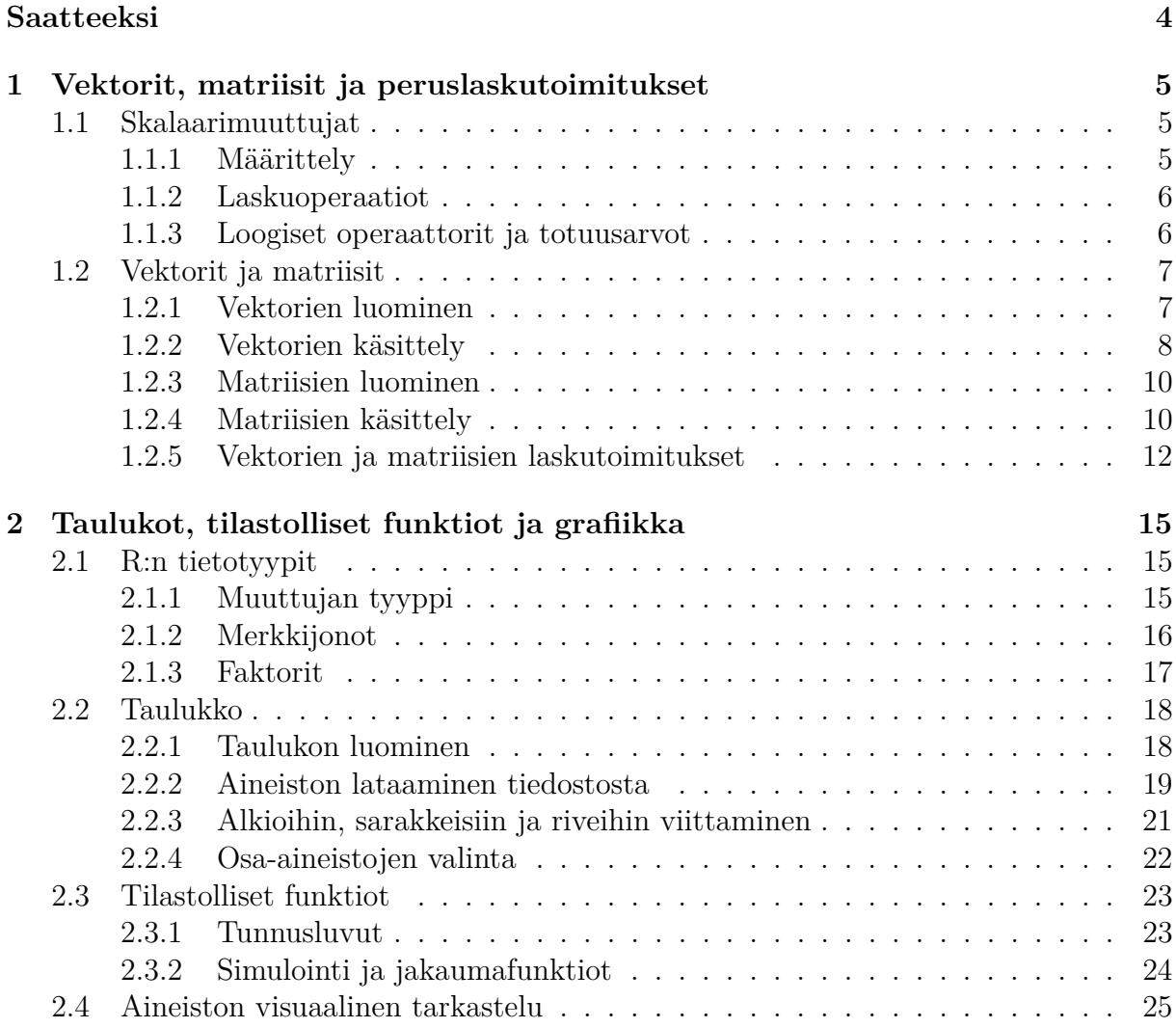

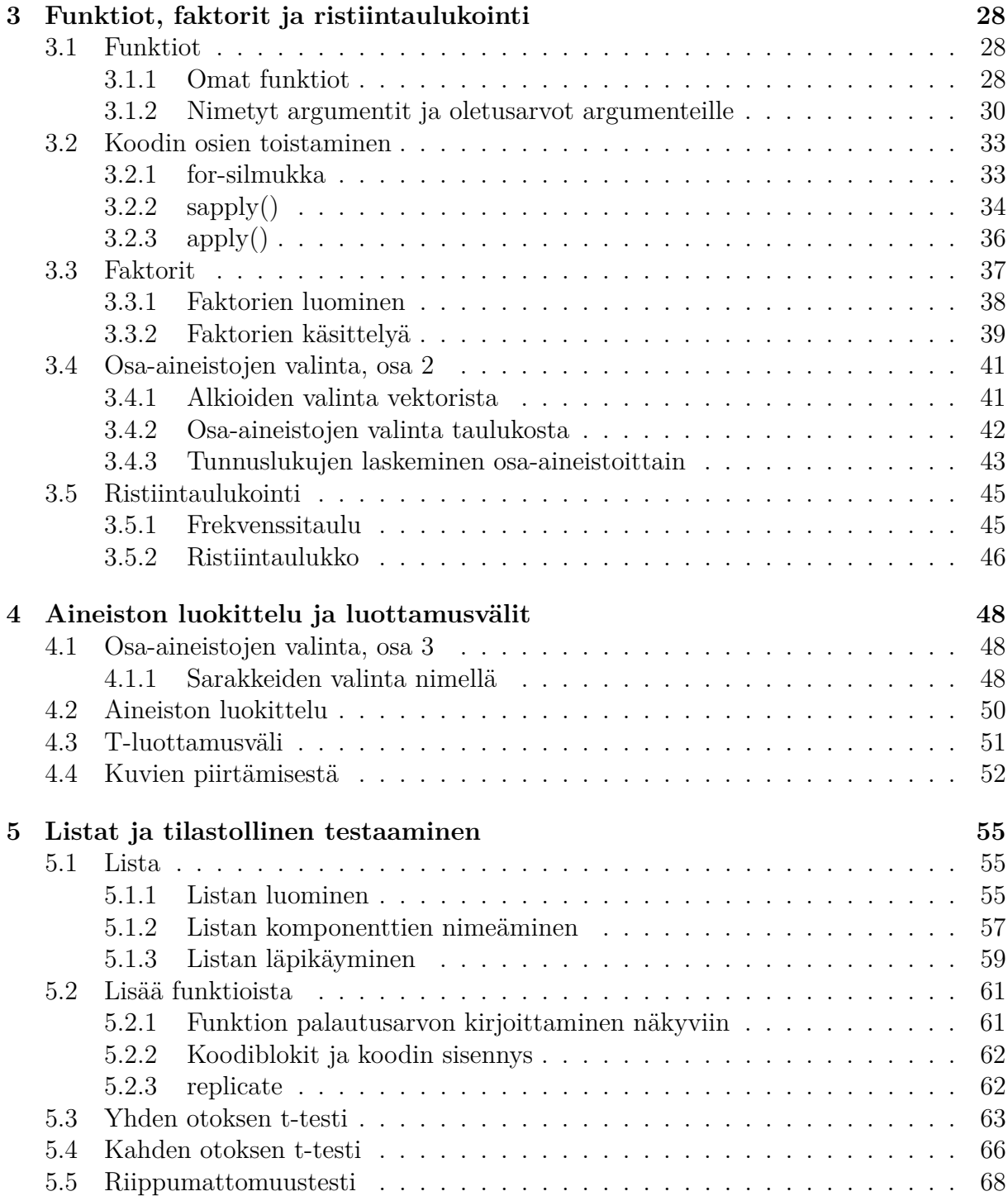

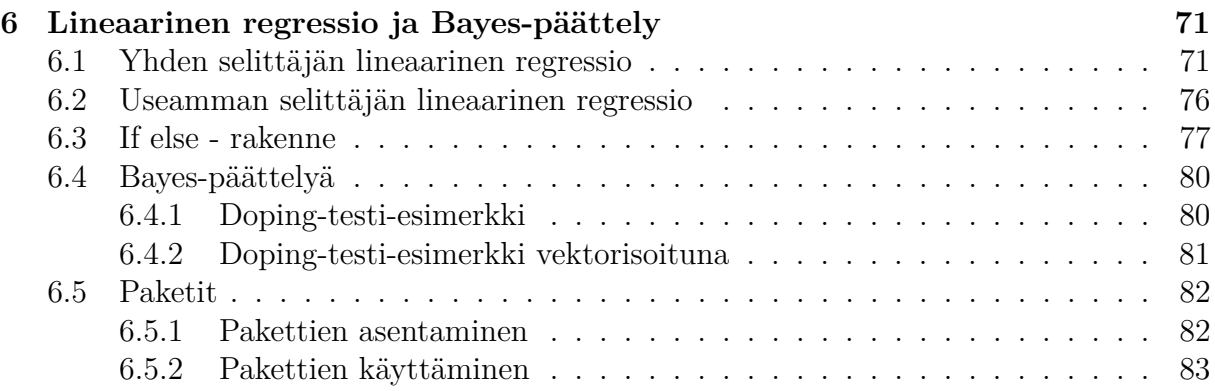

## <span id="page-4-0"></span>**Saatteeksi**

Materiaali on jaettu kuuteen viikkoon: jokaisen osan materiaali sisältää lyhyet esittelyt viikon aiheista ja niihin liittyviä esimerkkejä. Kurssi on tarkoitettu käytäväksi samaan aikaan kurssin Tilastollinen kanssa, joten matemaattisen tilastotieteen peruskäsitteet oletetaan tunnetuiksi.

Tämän monisteen tarkoitus ei ole olla kattava esitys R:n käytön perusteista, vaan tarkoitus on tarjota materiaalia itseopiskeluun kurssin tehtävien tueksi. Kurssilla ei ole myöskään erillistä kurssikirjaa, mutta R:n perusteista löytyy paljon tasokkaita kirjoja ja nettimateriaaleja, esimerkiksi:

• Peter Dalgaard: Introductory Statistics with R (Springer, 2002 ja 2008).

Vaikka perusteet ehditään käydä läpi kuudessa viikossa, paljon R:n ominaisuuksista jää myös käymättä. Monilla tilastotieteen, tietojenkäsittelytieteen sekä sovellusalojen kursseilla R:ää käytetään oikeiden aineistojen käsittelyyn, joten näitä kursseja voi ajatella eräänlaisina 'R:n jatkokursseina'. Erityisesti kurssilla Computational statistics perehdytään R:n käyttöön simuloinnissa ja C++:n ja R:n yhdistämiseen.

Jos R ohjelmointikielenä kiinnostaa, niin hyviä teoksia syvällisempään tutustumiseen tämän kurssin jälkeen ovat ainakin:

- Norman Matloff: Art of R Programming (No Starch Press 2011)
- Hadley Wickham: Advanced R: <http://adv-r.had.co.nz/>.

Huomautuksia virheistä voi lähettää sähköpostitse kirjoittajille: toni.lehtonen at helsinki.fi tai ville.o.hyvonen at helsinki.fi.

Työn iloa! t. Ville & Henkka

# <span id="page-5-0"></span>**Viikko 1**

# **Vektorit, matriisit ja peruslaskutoimitukset**

Ensimmäisen viikon tavoitteena on saada riittävät taidot käsitellä toisella viikolla käyttöön tulevia aineistoja. Aineistot luetaan R:ään matriiseina tai matriisin tapaisina tietorakenteina, joita kutsutaan taulukoiksi (data frame). Näiden käsittelyä varten peruslaskutoimitusten on oltava hyvin hallussa.

## <span id="page-5-1"></span>**1.1 Skalaarimuuttujat**

### <span id="page-5-2"></span>**1.1.1 Määrittely**

Skalaareja voidaan käsitellä R-ohjelmistolla sellaisenaan, syöttämällä haluttu luku konsoliin. Desimaalierottimena toimii tavallinen piste [.].

**Esimerkki 1.1.** Tulostetaan ensin lukuja

> 15 [1] 15 > 3.14159 [1] 3.14159

Muuttuja voidaan sijoittaa lähes minkä tahansa nimiseen muuttujaan käyttämällä sijoitusoperaattoria <-. Nimen on syytä kuitenkin alkaa kirjaimella, eikä olemassa olevien funktioiden nimiä ole järkevää tai mahdollista ylikirjoittaa. Tallennetun muuttujan sisällön voi tulostaa antamalla muuttujan nimen komentona.

**Esimerkki 1.2.** Sijoitetaan muuttujiin arvoja

```
> a < - 42> a
[1] 42
> b < -0.001> b
[1] 0.001
```
#### <span id="page-6-0"></span>**1.1.2 Laskuoperaatiot**

Reaaliluvuilla voidaan suorittaa helposti kaikki peruslaskutoimitukset: yhteen- ja vähennyslasku sekä kerto- ja jakolasku. Laskuoperaatiot voidaan tehdä myös tallennetuille muuttujille, joita käytetään laskun osana aivan kuin numeroita.

**Esimerkki 1.3.** Yhteen- ja vähennyslasku

 $> a < -5$  $> b < -3$ > a-b  $\lceil 1 \rceil$  2 > a+b [1] 8  $> a - 6$  $[1] -1$ 

**Esimerkki 1.4.** Kerto- ja jakolasku

> a\*b [1] 15 > a/b [1] 1.666667 > a %% b [1] 2

#### <span id="page-6-1"></span>**1.1.3 Loogiset operaattorit ja totuusarvot**

R:ssä on käytössä normaalit vertailuoperaatiot suurempi kuin (>), pienempi kuin (<), suurempi tai yhtä suuri kuin (>=), ja pienempi tai yhtä suuri kuin (>=). Yhtäsuuruusvertailu saadaan operaattorilla == ja erisuuruusvertailu operaattorilla !=. Huom. pelkkä tavallinen yhtäsuuruusmerkki = toimii useimmiten kuten sijoitusoperaattori, joten sitä ei voi käyttää vertailussa.

Vertailuoperaatiot antavat tuloksena totuusarvon TRUE tai FALSE (nämä voi myös lyhentää kirjaimilla T ja F). Vertailun tuloksen voi tallentaa muuttujaan.

**Esimerkki 1.5.** Vertailuoperaattorien käyttöä:

 $> 1 < 0$ [1] FALSE  $> x < -1$  $> x < 2$ [1] TRUE  $> 2 == 2$ [1] TRUE  $> y \le -2 != 2$  $> y$ [1] FALSE  $> y == TRUE$ [1] FALSE

Lisäksi käytössä ovat looginen JA (&), TAI (|) ja negaatio (!), joiden avulla voidaan kirjoittaa pidempiä ehtolauseita.

#### **Esimerkki 1.6.**

```
> (1 > 0) & (1 < 0)
[1] FALSE
> (1 > 0) | (1 < 0)
[1] TRUE
>! (1 < 0)
[1] TRUE
> TRUE & FALSE
[1] FALSE
> TRUE | FALSE
[1] TRUE
> !FALSE
[1] TRUE
```
## <span id="page-7-0"></span>**1.2 Vektorit ja matriisit**

#### <span id="page-7-1"></span>**1.2.1 Vektorien luominen**

Skalaareita, kuten vektoreitakin, voidaan yhdistää uusiksi vektoreiksi käyttäen yhdistämisfunktiota c(). Saatu vektoriarvoinen muuttuja voidaan tallentaa muuttujaan aivan kuten skalaaritkin. Itse asiassa R:ssä skalaaritkin ovat oikeasti yksipaikkaisia vektoreita.

Monesti yksinkertaisia aineistoja on helppo käsitellä vektorimuodossa, jolloin vektorin arvot olisivat esimerkiksi mittaustuloksia jostakin kokeesta.

**Esimerkki 1.7.** Luodaan vektorit (0*,* 1*,* 2*,* 3) ja (0*,* 1*,* 2*,* 3*,* 4*,* 5*,* 6):

 $> a < -c(0,1,2,3)$  $> b < -c(a, 4, 5, 6)$ > a [1] 0 1 2 3 > b [1] 0 1 2 3 4 5 6

**Esimerkki 1.8.** Edellisen esimerkin vektori saadaan myös seuraavilla tavoilla:

 $> 0:6$ [1] 0 1 2 3 4 5 6  $>$  seq(0,6,by=1) [1] 0 1 2 3 4 5 6

**Esimerkki 1.9.** Nämä toimivat myös toiseen suuntaan ja erilaisilla väleillä:

 $> 6:0$ [1] 6 5 4 3 2 1 0  $>$  seq $(0,100,$  by=10) [1] 0 10 20 30 40 50 60 70 80 90 100  $>$  seq(0,6, by=0.5) [1] 0.0 0.5 1.0 1.5 2.0 2.5 3.0 3.5 4.0 4.5 5.0 5.5 6.0

#### <span id="page-8-0"></span>**1.2.2 Vektorien käsittely**

Vektorin alkioihin voidaan viitata antamalla halutut indeksit hakasuluissa. Huom. R:ssä indeksointi alkaa 1:stä eikä 0:sta. Jos viitataan indeksiin, jota ei ole vektorissa, tuloksena on puuttuva arvo, eli NA.

**Esimerkki 1.10.** Luodaan vektori a ja valitaan sen alkioita:

 $> a \leftarrow c(3, 6, 30, 3, 0)$ > a[1] [1] 3 > a[5] [1] 0

> a[6] [1] NA

Voidaan valita myös useita eri alkoita kerralla antamalla indeksiksi vektori.

**Esimerkki 1.11.** (Jatkoa edelliseen) valitaan vektorin a kolme viimeistä alkiota eri tavoilla:

```
> a[c(3,4,5)][1] 30 3 0
> a[3:5][1] 30 3 0
> a[3:length(a)]
[1] 30 3 0
> a[c(-1,-2)][1] 30 3 0
> a[c(F,F,T,T,T)][1] 30 3 0
```
Funktio length() palauttaa vektorin pituuden. Negatiiviset indeksit taas palauttavat koko vektorin lukuunottamatta näitä indeksejä, esimerkiksi a[c(-1,-2)] antaa vektorin a lukuunottamatta sen ensimmäistä ja toista alkoita. Vektoria voidaan indeksoida loogisella vektorilla, jolloin valitaan alkiot, joiden kohdalla on indeksivektorin arvo on TRUE.

Edellisen esimerkin viimeisestä tapaa valita vektorin alkoita voidaan käyttää vektorin alkoiden valitsemiseen ehtolauseiden avulla, mikä tulee jatkossa olemaan erittäin kätevää osa-aineistojen valitsemisessa. Ehtolause a > 3 vertaa jokaista a:n alkiota lukuun kolme ja palauttaa vertailun tuloksen totuusarvovektorina:

#### **Esimerkki 1.12.** > a > 3 [1] FALSE TRUE TRUE FALSE FALSE

Nyt käytettäessä ehtolausetta a > 3 a:n indeksinä, sen pitäisi palauttaa a:n toinen ja kolmas alkio, eli juuri ne a:n alkiot, jotka ovat suurempia kuin 3.

**Esimerkki 1.13.** > a[a > 3] [1] 6 30

Juuri kuten halusimmekin. Voimme siis kätevästi valita alkoita vektorista ehtolauseiden avulla.

#### <span id="page-10-0"></span>**1.2.3 Matriisien luominen**

R:ssä matriisi luodaan vektorista matrix() -komennolla. Funktio tarvitsee myös tiedon siitä, onko annettava data järjestetty riveittäin vai sarakkeittain (byrow).

**Esimerkki 1.14.** Luodaan matriisi

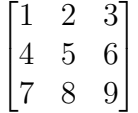

käyttäen komentoa matrix()

```
> matrix(c(1,2,3,4,5,6,7,8,9), ncol=3, nrow=3, byrow=TRUE)
    [,1] [,2] [,3][1,] 1 2 3
[2,] 4 5 6
[3,] 7 8 9
```
Edellisessä siis yhdistettiin luvut 1-9 komennolla c() vektoriksi ja kutsuttiin komentoa matrix(). Argumentteina funktiolle matrix() annettiin matriisin dimensiot 3x3 ja tieto, että data on järjestetty riveittäin. TRUE voidaan myös lyhentää T, kuten jatkossa tehdään. Kokeile! Vastaavasti argumentin arvoksi voidaan antaa FALSE tai F. Riveittäin ja sarakkeittain järjestämisen eroa voit kokeilla antamalla dataksi c(1,4,7,2,5,8,3,6,9).

#### <span id="page-10-1"></span>**1.2.4 Matriisien käsittely**

Matriiseja voidaan käsitellä kuten vektoreitakin: hakasulkuja käyttämällä voidaan valita alkioita ja tehdä vertailuja. Matriiseista voidaan yksittäisten solujen lisäksi valita myös kokonaisia rivejä tai sarakkeita.

**Esimerkki 1.15.** Solujen, rivien ja sarakkeiden valitseminen:

```
> a <- matrix(c(1, 2, 3, 4, 5, 6, 7, 8, 9), ncol=3, nrow=3, byrow=TRUE)
> a[,1][1] 1 4 7
> a[1,][1] 1 2 3
> a[1,2][1] 2
> a[a>5][1] 7 8 6 9
```
**Esimerkki 1.16.** Arvojen sijoittaminen matriisiin:

```
> a <- matrix(c(1,2,3,4,5,6,7,8,9), ncol=3, nrow=3, byrow=TRUE)
> a[2,1]<-9001> a
    [,1] [,2] [,3][1,] 1 2 3
[2,] 9001 5 6
[3,] 7 8 9
> a[,1] < -c(1,2,3)> a
    [,1] [,2] [,3][1,] 1 2 3
[2,] 2 5 6
[3,] 3 8 9
```
Matriisiin voidaan lisätä rivejä ja sarakkeita käyttämällä komentoa rbind() ja cbind

**Esimerkki 1.17.** Rivien ja sarakkaiden lisääminen

```
> a <- matrix(c(1, 2, 3, 4, 5, 6, 7, 8, 9), ncol=3, nrow=3, byrow=TRUE)
> rbind(a, c(1,1,1))
    [,1] [,2] [,3][1,] 1 2 3
[2,] 4 5 6
[3,] 7 8 9
[4,] 1 1 1
> cbind(rbind(a, c(1,1,1)), c(2,2,2,2))
    [,1] [,2] [,3] [,4]
[1,] 1 2 3 2
[2,] 4 5 6 2
[3,] 7 8 9 2
[4,] 1 1 1 2
```
Rivien ja sarakkeiden poisto käy helpoiten käyttämällä totuusarvoja vektorioperaatioiden tapaan.

**Esimerkki 1.18.** Rivien ja sarakkaiden poistaminen

> a <- matrix( $c(1, 2, 3, 4, 5, 6, 7, 8, 9)$ , ncol=3, nrow=3, byrow=TRUE)

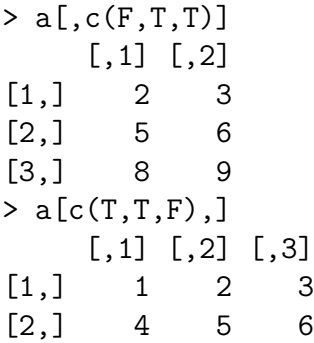

#### <span id="page-12-0"></span>**1.2.5 Vektorien ja matriisien laskutoimitukset**

Matriiseille saadaan laskettua matriisien tulo operaattorin %\*% avulla. Pelkkä kertomerkki tuottaa tässä hieman erilaisen tuloksen, kokeile! Matriisien yhteen- ja vähennyslaskut toimivat tavallisesti käyttäen operaattoreita + ja -. Transpoosi saadaan komennolla t(), jolle argumentiksi annetaan transponoitava matriisi.

**Esimerkki 1.19.** Merkitään

$$
A := \begin{bmatrix} 1 & 2 & 3 \\ 4 & 5 & 6 \\ 7 & 8 & 9 \end{bmatrix}
$$

ja

$$
B := \begin{bmatrix} 9 & 8 & 7 \\ 6 & 5 & 4 \\ 3 & 2 & 1 \end{bmatrix}.
$$

Lasketaan matriisitulo *AB*:

```
> A <- matrix(c(1,2,3,4,5,6,7,8,9), ncol=3, nrow=3, byrow=T)
> B <- matrix(c(9,8,7,6,5,4,3,2,1), ncol=3, nrow=3, byrow=T)
> A%*%B
     [,1] [,2] [,3][1,] 30 24 18
[2,] 84 69 54
[3,] 138 114 90
```
**Esimerkki 1.20.** Transponoidaan edellisen esimerkin matriisi A:

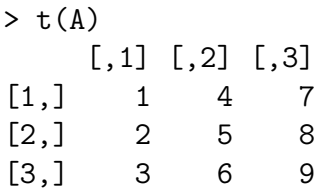

**Esimerkki 1.21.** Vektorien ja matriisien tulo onnistuu täysin samalla tavalla:

 $> a < -c(0,1,2,3)$  $> a$  %\*% diag(4) [,1] [,2] [,3] [,4]  $[1,] 0 1 2 3$ 

Matriisin kääntäminen onnistuu funktiolla solve().

**Esimerkki 1.22.** Tutkitaan aineistoa

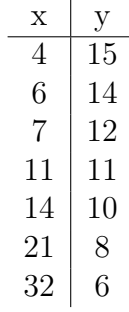

ja oletetaan, että

$$
y_i = \alpha + \beta x_i + \varepsilon_i,
$$

jollain *α, β* ∈ R, kun *ε<sup>i</sup>* ∼ *N*(0*, σ*<sup>2</sup> ) kaikilla *i*. Sovitetaan nyt aineistoon suora käyttäen kaavaa

$$
(\hat{\beta}, \hat{\alpha}) = (X'X)^{-1}X'y,
$$

missä

$$
X = \begin{bmatrix} 4 & 1 \\ 6 & 1 \\ 7 & 1 \\ 11 & 1 \\ 14 & 1 \\ 21 & 1 \\ 32 & 1 \end{bmatrix}
$$

ja

$$
y = \begin{bmatrix} 15 & 14 & 12 & 11 & 10 & 8 & 6 \end{bmatrix}'.
$$
  
> x  $\leftarrow$  matrix(c(4,6,7,11,14,21,32,rep(1,7)), ncol=2)  
> y  $\leftarrow$  matrix(c(15,14,12,11,10,8,6), ncol=1)  
> solve(t(x)\*\*\*x)\*\*t(x)\*\*\*y  
[-,1]  
[1,]-0.3072666

[2,] 15.0271896

Nyt aineistoon sovitettu suora on siis

$$
y(x) \approx -0.307x + 15.027.
$$

# <span id="page-15-0"></span>**Viikko 2**

# **Taulukot, tilastolliset funktiot ja grafiikka**

Ensimmäisen viikon tehtävissä harjoiteltiin matriisien ja vektorien käsittelyä, sekä niiden alkoiden valintaa. Nyt näitä taitoja sovelletaan oikeiden aineistojen käsittelyyn.

Tämän viikon tärkeimpiä teemoja ovat datan alustava tarkastelu kuvien ja tunnuslukujen avulla, simulaatioiden käyttö, tallennetun aineiston käyttöönotto ja tietotyypit.

## <span id="page-15-1"></span>**2.1 R:n tietotyypit**

### <span id="page-15-2"></span>**2.1.1 Muuttujan tyyppi**

R:n tietotyypeistä viime viikolla esiteltiin numeeriset muuttujat ja totuusarvot. Muuttujan tyyppiä voi tarkastella  $\texttt{class}()$ -funktiolla  $^1.$  $^1.$  $^1.$ 

#### **Esimerkki 2.1.**

```
> a < -5> b <- TRUE
> c < -c(3, 76, 43, 5)> d <- c("Mies", "Nainen")
> e \le -as.factor(d)>
> class(a)
[1] "numeric"
> class(b)
```
<span id="page-15-3"></span><sup>&</sup>lt;sup>1</sup>Itse asiassa class() kertoo R:n objektin luokan, mutta yksinkertaisilla objekteilla, kuten vektoreilla luokka on sama kuin niiden tietotyyppi, ellei muuta ole asetettu.

```
[1] "logical"
> class(c)
[1] "numeric"
> class(d)
[1] "character"
> class(e)
[1] "factor"
>
```
Muuttujien tyyppiä voi testata is- ja muuttaa as-alkuisilla funktioilla. Päätteeksi funktioon laitetaan pisteen jälkeen halutun tietotyypin nimi.

#### **Esimerkki 2.2.**

```
> a < -c("4", "47", "-7")> a
[1] "4" "47" "-7"
>
> is.numeric(a)
[1] FALSE
> is.character(a)
[1] TRUE
>
> a <- as.numeric(a)
> a
[1] 4 47 -7
>
> is.numeric(a)
[1] TRUE
> is.character(a)
[1] FALSE
```
### <span id="page-16-0"></span>**2.1.2 Merkkijonot**

Numeeristen muuttujien ja totuusarvojen lisäksi R:ssä on käytössä oma tietotyyppi merkkijonoille. Merkkijonot kirjoitetaan joko yksin- tai kaksinkertaisten lainausmerkkien sisään, ja niitä voidaan sijoittaa muuttujaan aivan kuten numeroita ja totuusarvojakin. Yksittäisille merkeille ei ole omaa tietotyyppiä, vaan ne tallennettaan merkkijonoina, joiden pituus on yksi. Merkkijonoja voi myös sijoittaa peräkkäin vektoriin.

```
Esimerkki 2.3.
> "R"
[1] "R"
> merkkijono <-'data-analyysi'
> merkkijono
[1] "data-analyysi"
> ohjaajat <- c('Ville', 'Toni', 'Aku')
> ohjaajat
[1] "Ville" "Toni" "Aku"
> class(ohjaajat)
[1] "character"
>
```
#### <span id="page-17-0"></span>**2.1.3 Faktorit**

Faktori on R:n tietotyyppi, joka on tarkoitettu luokitteluasteikollisten muuttujien tallentamiseen ja käsittelyyn. Jos meillä on esimerkiksi muuttuja johon on tallennettu vastaajan sukupuoli, voimme muuttaa sen faktoriksi funktiolla as.factor().

```
Esimerkki 2.4.
```

```
> sukupuoli <- c("N","N","M","N","M","N")
> sukupuoli
[1] "N" "N" "M" "N" "M" "N"
> str(sukupuoli)
 chr [1:6] "N" "N" "M" "N" "M" "N"
>
> sukupuoli <- as.factor(sukupuoli)
> sukupuoli
[1] N N M N M N
Levels: M N
> str(sukupuoli)
Factor w/ 2 levels "M","N": 2 2 1 2 1 2
```
Tarkasteltaessa faktoriksi muutettua muuttujaa str()-funktiolla huomataan että sen arvot on koodattu uudelleen luvuiksi 1 ja 2; alkuperäiset arvot M ja N ovat faktorin tasoja. Tasoja on yhtä monta kuin alkuperäisessä muuttuja saa erilaisia arvoja. Faktoreista on hyötyä tehtäessä analyysejä osa-aineistoittain, esimerkiksi juuri sukupuolen tai vaikkapa ikäryhmän mukaan jaoteltuna.

## <span id="page-18-0"></span>**2.2 Taulukko**

Vektoreihin ja matriiseihin voi tallentaa vain yhden tietotyypin alkoita kerrallaan. Yritettäessä tallentaa tallentaa useaa eri tietotyyppiä olevia alkioita samaan vektoriin tai matriisiin, R muuttaa koko vektorin tai matriisin "yleisempää" muotoa olevaan tietotyyppiin. Esimerkiksi liitettäessä merkkijonoja ja numeroita samaan vektoriin R muuttaa numerot merkkijonoiksi.

```
Esimerkki 2.5.
```

```
> a <- c(ohjaajat, 5)
> a
[1] "Ville" "Toni" "Aku" "5"
> class(a)
[1] "character"
```
### <span id="page-18-1"></span>**2.2.1 Taulukon luominen**

Tilastollisia aineistoja käsitellessä haluamme kuitenkin monesti sekä numeerisia että merkkijonomuotoisia muuttujia samaan tietorakenteeseen. Yleensä käsiteltävät aineistot ovat taulukoita, joissa rivit edustavat havaintoyksiköitä, seuraavassa esimerkissämme kurssin ohjaajat, ja sarakkeet tarkasteltavia muuttujia, esimerkissämme ohjaajien kengännumero ja ohjaajille arvotut tunnusluvut.

Data frame eli taulukko on R:n tietotyyppi, joka on tarkoitettu juuri tällaisten tilastollisten aineistojen tallentamiseen. Esimerkkiaineistostamme luodaan taulukko funktiolla data.frame. Argumentti stringAsFactors = FALSE määrittää, että funktio pitää aineiston merkkijonot merkkijonoina, eikä muuta niitä tyypiltään faktoreiksi.

```
Esimerkki 2.6.
```

```
> nimi <- c('Ville', 'Toni','Aku')
> tunnus <- c(48, 84, 19)
> kengannumero <-c (42,42,43)
>
> ohjaajat <- data.frame(nimi, tunnus, kengannumero,
+ stringsAsFactors=FALSE)
>
> ohjaajat
  nimi tunnus kengannumero
1 Ville 48 42
2 Toni 84 42
3 Aku 19 43
```

```
>
> class(ohjaajat)
[1] "data.frame"
```
Funktiolla str() voidaan tutkia tarkemmin taulukon sarakkeiden tietotyyppejä. Funktio myös tulostaa rivien ensimmäiset arvot.

```
Esimerkki 2.7.
> str(ohjaajat)
'data.frame': 3 obs. of 3 variables:
 $ nimi : chr "Ville" "Toni" "Aku"
$ tunnus : num 48 84 19
$ kengannumero: num 42 42 43
```
### <span id="page-19-0"></span>**2.2.2 Aineiston lataaminen tiedostosta**

Luettaessa tiedostoa R:n työhakemisto tulee ensin asettaa siihen hakemistoon, jossa tiedosto sijaitsee. Pieniä tiedostoja kannattaa säilyttää samassa hakemistossa jonne R-koodi, jossa ne luetaan, tallennetaan, niin ne on helppo löytää. R:n nykyisen työhakemiston näkee funktiolla getwd() ja uuden työhakemiston pystyy asettamaan funktiolla setwd(). Huomaa kenoviivojen suunta, ne ovat toiseen suuntaan kuin Windows-järjestelmissä, joten hakemiston nimeä kopioitaessa ne pitää kääntää. Myös toisen "vääränsuuntaisen"kenoviivan lisääminen ensimmäisen perään toimii ja voi olla helpompaa näppäillä.

```
Esimerkki 2.8.
```

```
> getwd()
[1] "C:/Users/Ville/Documents/R/win-library/3.0/muste"
>
> setwd("C:/Users/Ville/Desktop")
> getwd()
[1] "C:/Users/Ville/Desktop"
>
> setwd("C:\\Users\\Ville\\Desktop\\DA_R\\Vuosi_2016")
> getwd()
[1] "C:/Users/Ville/Desktop/DA_R/Vuosi_2016"
```
Taulukkomuotoisen aineistojen, kuten esimerkkiaineistonamme käyttämän Opiskelijatutkimus 2014 - aineiston lataamista varten R:stä löytyvät read.table() ja siitä johdetut erikoistuneemmat funktiot. Monentyyppisten taulukoitten lukemiseen soveltuvan read.table()-funktion tärkeimpiä argumentteja ovat taulukon sisältävän tiedoston nimi (tiedoston on sijaittava työhakemistossa), tiedostossa rivien, tekstin ja desimaalien erottamiseen käytetyt merkit sekä headers ja stringsAsFactors. Näistä headers määrittää, tulkitaanko taulukon ensimmäisen rivin arvot sarakkeiden nimiksi. StringsAsFactors vuorostaan kertoo, muutetaanko aineiston merkkijono-sarakkeet faktoreiksi.

Usein aineisto tulee juuri Excel-taulukkona. Tällöin se kannattaa avata Excelissä tai vastaavassa taulukkolaskentaohjelmassa ja tallentaa siitä uusi versio CSV-muodossa. CSV on lyhenne sanoista comma separated values; CSV-tiedostossa taulukko on tallennettu selväkielisenä ja taulukon sarakkeet on erotettu pilkulla tai muulla vastaavalla merkillä (tässä tapauksessa puolipisteellä). Harjoituksissa käytettävä aineisto on jo valmiiksi tallennettu CSV-muotoon.

CSV-tiedostojen lukemista varten on olemassa read.table():ia hieman kätevämpi funktio,read.csv2(). Se toimii aivan samalla tavalla kuin read.table(), mutta stringAsFactors:ia lukuunottamatta sen argumentit on jo oletuksena määritelty esimerkkiai-neiston kaltaisille CSV-tiedostoille sopiviksi<sup>[2](#page-20-0)</sup>.

Kokeillaan ladata aineisto kummallakin funktiolla ja tarkastetaan, että lataus onnistui tulostamalla kolme ensimmäistä riviä kymmenestä ensimmäisestä sarakkeesta. Taulukon tuhatta ensimmäistä riviä voi tarkastella Excel-tyyppisessä taulukossa klikkaamalla taulukon nimeä R-studiossa tai konsolissa View()-funktiolla. Sarakkeiden nimien tulkinnat löytyvät aineiston mukana tulevasta koodikirjasta.

```
Esimerkki 2.9.
```

```
> ot1 <- read.table(file = "OT2014.csv", dec = ",",
+ sep = ";", header = T, quote = "\",
+ stringsAsFactors = FALSE)
> ot1[1:3,1:10]
 fsd_no fsd_vr fsd_id kohdenro q1a q1b q1c q1_1 q1_2 q1_3
1 2978 1 1 10002 2 2 NA 3 1 2
2 2978 1 2 10003 2 2 NA 3 1 1
3 2978 1 3 10005 2 2 NA 3 1 2
>
> ot2 <- read.csv2(file = "OT2014.csv", stringsAsFactors = FALSE)
> ot2[1:3,1:10]
 fsd_no fsd_vr fsd_id kohdenro q1a q1b q1c q1_1 q1_2 q1_3
1 2978 1 1 10002 2 2 NA 3 1 2
2 2978 1 2 10003 2 2 NA 3 1 1
3 2978 1 3 10005 2 2 NA 3 1 2
```
<span id="page-20-0"></span><sup>2</sup>Esimerkkiaineistossa desimaaleja erotetaan pilkuilla ja sarakkeita puolipisteillä. Toisissa CSVtiedostoissa vastaavat erottimet voivat olla myös piste desimaaleille ja pilkku sarakkeille. Funktio read.csv() soveltuu näitten lataamiseen.

### <span id="page-21-0"></span>**2.2.3 Alkioihin, sarakkeisiin ja riveihin viittaminen**

Taulukkoa voi ajatella matriisina [3](#page-21-1) , jonka sarakkeet on nimetty, ja jonka sarakkeet voivat olla keskenään eri tietotyyppejä. Taulukon alkiohin, riveihin ja sarakkeisiin voi viitata indekseillä samalla tavalla kuin matriisien alkioihin, riveihin ja sarakkeisiin.

```
Esimerkki 2.10.
> ohjaajat[3,1]
[1] "Aku"
>
> ohjaajat[2,]
 nimi tunnus kengannumero
2 Toni 84 42
>
> ohjaajat[,3]
[1] 42 42 43
```
Yleensä taulukon sarakkeisiin kannattaa kuitenkin viitata niiden nimellä. Se toisaalta tekee koodista helpommin luettavaa, ja jos taulukkoon tulee uusia sarakkeita tai sarakkeiden järjestys vaihtuu, nimillä viitattaessa koodia ei tarvitse muuttaa. Taulukon sarakkeita voi valita \$-operaattorilla. Taulukon sarakkeet ovat vektoreita, ja niitä voidaan käsitellä kaikilla ensimmäisellä viikolla opituilla vektorioperaatioilla.

```
Esimerkki 2.11.
> ohjaajat$nimi
[1] "Ville" "Toni" "Aku"
>
> ohjaajat$kengannumero
[1] 42 42 43
>
> class(ohjaajat$nimi)
[1] "character"
>
> class(ohjaajat$kengannumero)
[1] "numeric"
```
<span id="page-21-1"></span><sup>3</sup>Oikeasti taulukko on pohjimmiltaan tyypiltään lista eikä matriisi, mutta tästä lisää listojen yhteydessä.

```
>
> 5 * ohjaajat$kengannumero
[1] 210 210 215
>
> ohjaajat$kengannumero[ohjaajat$kengannumero > 42]
[1] 43
```
#### <span id="page-22-0"></span>**2.2.4 Osa-aineistojen valinta**

Aivan kuten matriiseistakin, taulukoista voidaan valita rivejä ehtolauseiden avulla. Jos halutaan esimerkiksi tarkastella kaikkia ohjaajia, joiden nimi on Ville, tai kaikkia ohjaajia, joiden tunnus on pienempi kuin 80, sijoitetaan vain haluttu ehto rivin indeksin paikalle (huomaa ehdon jälkeinen pilkku, joka erottaa rivin ja sarakkeen indeksin). Osa-aineistot ovat myös taulukoita, ja ne voidaan tallentaa myöhempää käyttöä varten.

```
Esimerkki 2.12.
> ohjaajat[ohjaajat$nimi == 'Ville', ]
  nimi tunnus kengannumero
1 Ville 48 42
>
> ohjaajat2 <- ohjaajat[ohjaajat$tunnus < 80, ]
>
> ohjaajat2
  nimi tunnus kengannumero
1 Ville 48 42
3 Aku 19 43
>
> class(ohjaajat2)
[1] "data.frame"
```
Valmiiseen taulukkoon voidaan lisätä sarakkeita kirjoittamalla haluttu sarakkeen nimi \$-operaattorilla, ja sijoittamalla arvot siihen vektorina. Sarakkeita voi poistaa sijoittamalla tyhjäarvon NULL poistettavaan sarakkeeseen.

```
Esimerkki 2.13.
```

```
> ohjaajat$sukunimi <- c("Hyvönen","Lehtonen","Leivonen")
> ohjaajat
  nimi tunnus kengannumero sukunimi
1 Ville 48 42 Hyvönen
2 Toni 84 42 Lehtonen
```

```
3 Aku 19 43 Leivonen
> ohjaajat$sukunimi <- NULL
> ohjaajat
  nimi tunnus kengannumero
1 Ville 48 42
2 Toni 84 42
3 Aku 19 43
```
## <span id="page-23-0"></span>**2.3 Tilastolliset funktiot**

#### <span id="page-23-1"></span>**2.3.1 Tunnusluvut**

Lasketaan tunnuslukuja esimerkkitaulukostamme. Funktio length() palauttaa argumenttina annetun vektorin pituuden, ja sum() palauttaa argumentin alkioiden summan, joten näiden avulla saadaan laskettua ohjaajien tunnusten keskiarvo.

```
Esimerkki 2.14.
> sum(ohjaajat$tunnus) / length(ohjaajat$tunnus)
[1] 50.33333
```
R:ssä on valmiina laaja valikoima tilastollisia funktioita, joten keskiarvo voidaan laskea helpommin käyttäen funktiota mean().

```
Esimerkki 2.15.
> mean(ohjaajat$tunnus)
[1] 50.33333
```
R:ssä puuttuvaa arvoa merkitään NA:lla. Jos aineistoa luettaessa solu on tyhjä, R sijoittaa sen paikalle NA:n. Laskettaessa tunnuslukuja, kuten keskiarvoa vektorista jossa on yksikin puuttuva arvo, R palauttaa puuttuvan arvon. Jos halutaan laskea keskiarvo niistä alkioista joilla on arvo, on mean()-funktiolle annettava argumentiksi na.rm=TRUE. Sama argumentti toimii myös monen muun funktion kanssa.

```
Esimerkki 2.16.
> ika <- c(30, 30, NA, 44)
> mean(ika)
[1] NA
> mean(ika, na.rm=TRUE)
[1] 34.66667
```
R:ssä on funktiot mm. myös keskihajonnalle, mediaanille, minimille ja maksimille.

```
Esimerkki 2.17.
> sd(ohjaajat$tunnus)
[1] 32.56276
> median(ohjaajat$tunnus)
[1] 48
> min(ohjaajat$tunnus)
[1] 19
> max(ohjaajat$tunnus)
[1] 84
```
### <span id="page-24-0"></span>**2.3.2 Simulointi ja jakaumafunktiot**

Tällä kurssilla keskitytään jakaumien osalta lähinnä normaali- ja binomijakaumien käsittelyyn. Näiden käsittelyä varten R:ssä on käteviä funktiota, joihin perehdytään seuraavaksi.

Seuraavissa esimerkeissä tutkitaan jakaumia N(0*,* 1) ja Bin(1*/*3*,* 13). Vastaavat funktiot löytyy myös muille keskeisille jakaumille, lisätietoja näistä saa komennolla ?Distributions.

**Esimerkki 2.18.** Kvantiilifunktiot: Haetaan piste, jonka vasemmalla puolella on 1*/*4 jakauman todennäköisyysmassasta

```
# Normaalijakauma
> qnorm(mean=0, sd = 1, p = 1/4, lower=T)
[1] -0.6744898# Binomijakauma
> qbinom(p = 1/4, size=13, prob=1/3, lower.tail = T)
[1] 3
```
**Esimerkki 2.19.** Tiheysfunktiot: Tiheys- ja pistetodennäköisyysfunktion *f*(*x*) arvo kohdassa  $x = 4$ .

```
# Normaalijakauma
> dnorm(x=4, mean=0, sd = 1)
[1] 0.0001338302
# Binomijakauma
> dbinom(x = 4, size = 13, prob = 1/3)
[1] 0.2296147
```
**Esimerkki 2.20.** Kertymäfunktiot: Arvo kohdassa *q* = 4.

```
# Normaalijakauma
> pnorm(q = 4, mean=0, sd = 1)
[1] 0.9999683
# Binomijakauma
> pbinom(q = 4, size = 13, prob = 1/3)
[1] 0.5520387
```
**Esimerkki 2.21.** Jakauman simulointi: Satunnaisotos

```
# Normaalijakauma
> rnorm(mean = 0, sd=1, n=10)
 [1] -0.8876916 -1.3342456 0.2967970 -0.0250188 0.8236606 1.0947668 -0.3756786
 [8] -0.2220601 -1.2274948 -0.4169028
# Binomijakauma
```

```
> rbinom(size = 13, prob=1/3, n=10)
 [1] 2 4 5 6 3 3 5 6 5 5
```
### <span id="page-25-0"></span>**2.4 Aineiston visuaalinen tarkastelu**

Aineistoa voidaan R:ssä visualisoida monilla eri tavoilla, joista käsitellään nyt alkeiden kannalta oleellisimmat:

- curve(): Funktion kuvaaja
- plot(): Monikäyttöinen piirtofunktio
- hist(): Histogrammi
- boxplot(): Boxplot (laatikko ja viikset)

Tutkitaan näiden käyttöä seuraavaksi esimerkein. Piirrä kuvat R:llä nähdäksesi miltä ne näyttävät.

**Esimerkki 2.22.** Piirretään funktion *x* <sup>2</sup> kuvaaja välillä [0*,* 1] käyttäen curve()-funktiota  $curve(x^2, from=0, to=1)$ 

**Esimerkki 2.23.** Piirretään funktion *x* <sup>2</sup> kuvaaja välillä [0*,* 1] käyttäen plot()-funktiota

 $x \leftarrow \text{seq}(0, 1, \text{by=0.01})$ plot(x=x,  $y=x^2$ , type='l')

Huomaa, että tässä valinta type='l' käskee piirtämään kuvaajan viivoina. Kokeile myös, mitä tapahtuu ilman tätä.

Käytetään seuraavaksi R:n mukana valmiiksi tulevaa esimerkkiaineistoa Iris, johon on kerätty mittaustuloksia kolmesta erilaisesta kurjenmiekkalajista. Lisätietoja kyseisestä aineistosta saat komennolla ?iris.

**Esimerkki 2.24.** Tarkastellaan kaunokurjenmiekkojen (iris setosa) terälehden pituuksia visuaalisesti histogrammin avulla:

```
hist(iris[iris$Species=="setosa",]$Petal.Length)
```
**Esimerkki 2.25.** Tarkastellaan vielä kirjokurjenmiekkojen (iris versicolor) terälehden pituuksia boxplotilla:

```
boxplot(iris[iris$Species=="versicolor",]$Petal.Length)
```
**Esimerkki 2.26.** Tarkastellaan vielä koko aineiston terälehden pituuksia boxplotilla, lajitteluperusteena kasvin laji :

```
boxplot(iris$Petal.Length ~ iris$Species)
```
Tutkitaan seuraavaksi eri kurjenmiekkalajien terälehtien pituutta suhteessa terälehtien leveyteen. Aloitetaan ensin valitsemalla yksi laji.

**Esimerkki 2.27.** Tutkitaan nyt lajia Iris setosa ja valitaan nyt x-akselille terälehden havaittu pituus ja y-akselille leveys ja piirretään koko komeus plot()-funktiolla. Huomaa, että aineiston voi antaa plot()-funktiolle parametrilla data.

plot(Petal.Width ~ Petal.Length, data=iris[iris\$Species == "setosa",])

Kuvaajiin saa väriä antamalla plot()-funktiolle parametrin col arvoksi värin joko tekstina (esim "red", "blue"jne) tai jonkin numeron. Myös monia muita vaihtoehtoja löytyy.

**Esimerkki 2.28.** Esitetään seuraavaksi Iris-aineiston kaikkien lajien terälehtien pituus suhteessa niiden leveyteen ja merkitään eri lajeja eri väreillä.

```
> # Katsotaan lajien järjestys
> levels(iris$Species)
[1] "setosa" "versicolor" "virginica"
> # Luodaan värivektori tälle järjestykselle
> iris_colors <- c("red","green","blue")
> # Piirretään kuvaaja koko aineistosta väreillä
> plot(Petal.Width~Petal.Length, data=iris,
     col=iris_colors[Species])
```
## <span id="page-28-0"></span>**Viikko 3**

# **Funktiot, faktorit ja ristiintaulukointi**

Ensimmäisen ja toisen viikon harjoituksissa keskityttiin matriisien ja vektorien käsittelyyn sekä aineiston pintapuoliseen tarkasteluun. Nyt kolmannella viikolla syvennetään otetta aineistoon ja tutkitaan ohjelmoinnin näkökulmasta hieman mutkikkaampia rakenteita.

Tähän asti kaikkea on tehty vain kerran ja nyt tutustutaankin siihen, kuinka jotakin operaatioita saadaan toistettua ja koodia uudelleenkäytettyä. Samalla tutustutaan omien funktioiden kirjoittamiseen ja for-silmukkaan.

Aineiston analysoinnissa jatketaan tunnuslukujen tarkastelua ja opetellaan uusia työkaluja, joiden avulla perusanalyysi saadaan joustavammaksi ja nopeammaksi.

### <span id="page-28-1"></span>**3.1 Funktiot**

R:ssä on valmiina funktiot lähes kaikkeen peruskäyttöön, esimerkiksi otoskeskiarvon, varianssin ja vastaavien laskemiseen. Joskus näitä funktiota ja niiden tuloksia on kuitenkin tarve yhdistellä uusiksi funktioiksi. Hyvin kirjoitettu funktio voidaan myös helposti siirtää uusiin koodeihin ja näin päästään käyttämään jo luotua koodia nopeasti uudestaan.

#### <span id="page-28-2"></span>**3.1.1 Omat funktiot**

Katsotaan seuraavaksi miten voidaan tehdä omia funktioita ja miten niitä käytetään. Määritellään yksinkertainen funktio zeros(), joka palauttaa N kappaletta nollia.

```
Esimerkki 3.1.
zeros <- function(N) {
  z \leftarrow \text{rep}(0, N)return(z)
}
```
Kerrataan vielä pala kerrallaan, mitä edellisessä koodissa tapahtui.

- Ensin määritellään funktion nimi zeros.
- Tähän sijoitetaan sijoitusnuolella komento function(N). Sulkujen sisälle kirjoitetaan funktiota kutsuttaessa sille annettavat arvot, eli *argumentit* [1](#page-29-0) . Tällä funktiolla on yksi argumentti: N.
- Varsinainen funktio, eli funktion suorittamat toiminnot kirjoitetaan aaltosulkeiden {} sisään:
	- **–** Muuttujaan z sijoitetaan N kappaletta nollia
	- **–** muuttuja z palautetaan komennolla return(z)

*Huomaa: Funktion määrittelevä koodi täytyy ajaa, jotta funktio tallentuu R:n työtilaan. Vasta tämän jälkeen funktiota voi kutsua.*

<span id="page-29-1"></span>**Esimerkki 3.2.** Käytetään edellisen esimerkin funktiota zeros luomaan nollavektoreita.

```
> zeros(1)
\lceil 1 \rceil 0
> zeros(5)
[1] 0 0 0 0 0
> zeros(20)
 [1] 0 0 0 0 0 0 0 0 0 0 0 0 0 0 0 0 0 0 0 0
```
R:ssä, toisin kuin esimerkiksi C:ssä tai Javassa, return-komento ei ole välttämätön funktion lopussa, vaan funktio palauttaa automaattisesti viimeiseksi käsitellyn arvon. Siten esimerkin [3.2](#page-29-1) funktio voidaan kirjoittaa kompaktimmin seuraavasti.

```
Esimerkki 3.3.
zeros <- function(N) {
  rep(0,N)}
```
Vain yhden rivin (eli komennon) sisältävissä funktioissa myöskään aaltosulut eivät ole välttämättömiä, vaan funktion ainoan rivin voi kirjoittaa suoraan function()-komennon perään, joko seuraavalle, tai samalle riville. Siten myös seuraavat versiot ovat yhtäpitäviä esimerkin [3.2](#page-29-1) funktion kanssa:

<span id="page-29-0"></span><sup>1</sup>Tarkemmin sanottuna funktion määritelmässä määriteltyjä funktion argumentteja (tässä N) kutsutaan *formaaleiksi argumenteiksi*, ja funktiota kutsuttaessa niille annettavia arvoja varsinaisiksi argumenteiksi.

```
Esimerkki 3.4.
zeros \leq function(N)rep(0,N)
```

```
Esimerkki 3.5.
zeros \leq function(N) rep(0,N)
```
Tehdään seuraavaksi hieman monimutkaisempi funktio. Käytetään toisen viikon tehtävissä esiteltyä funktiota runif() laskemaan N satunnaislukua väliltä [*a, b*]. Pyöristetään saadut arvot käyttäen funktiota round(), tallennetaan tulos vektoriin int\_values ja palautetaan se:

#### **Esimerkki 3.6.**

```
random integers \le function(N = 1, a = 0, b = 1) {
  values \le runif(n = N, min = a, max = b)
  int values <- round(values)
  return(int_values)
}
   Kutsumalla tätä funktiota saadaan satunnaisia kokonaislukuja:
> random integers(10,0,5)
```

```
[1] 5 5 3 2 2 4 4 1 3 2
> random_integers(4,10,12)
[1] 11 12 11 12
```
#### <span id="page-30-0"></span>**3.1.2 Nimetyt argumentit ja oletusarvot argumenteille**

Edellisen esimerkin funktio on myös siinä mielessä hieman monimutkaisempi, että siinä on hyödynnetty kahta R:n funktioiden erityispiirrettä: *nimettyjä argumentteja* ja *oletusarvoja* argumenteille (esimerkiksi C:ssä tai Javassa ei ole kumpaakaan näistä ominaisuuksista, vaan funktioita kutsuttaessa niille täytyy antaa kaikki sen määritelmässä annetut argumentit siinä järjestyksessä kuin ne on määritelmään kirjoitettu, kuten seuraavan esimerkin ensimmäisessä funktiokutsussa). Nämä mahdollistavat esimerkiksi seuraavanlaiset tavat kutsua juuri luomaamme funktiota:

```
Esimerkki 3.7.
> random_integers(10, 15, 20)
 [1] 18 18 20 20 19 18 18 20 19 17
>
```

```
> random integers(b = 7, a = 2, N = 10)
 [1] 5 2 6 3 7 3 7 5 7 4
>
> random_integers(10, -1)
 [1] 1 -1 0 0 0 1 -1 0 0 1
>
> random integers(10, b = 5)
 [1] 1 4 3 4 2 5 4 2 1 2
>
> random_integers(10)
 [1] 1 1 1 1 1 0 0 1 0 0
>
> random_integers()
[1] 1
```
Ensimmäisessä funktiokutsussa, jossa yhtäkään argumenttia ei ole nimetty, R yhdistää funktiolle sitä kutsuttaessa annetut varsinaiset argumentit 10, 15, 20 sen *formaaleihin argumentteihin* N, a, b siinä järjestyksessä kuin formaalit argumentit on kirjoitettu funktiokutsussa. Siten  $N = 10$ ,  $a = 15$  ja  $b = 20$ .

Seuraavassa kutsussa taas kaikki argumentit on nimetty, jolloin järjestyksellä ei ole väliä, vaan kaikki argumentit yhdistetään nimen perusteella.

Kolmannessa kutsussa taas kaksi ensimmäistä argumenttia yhdistetään järjestyksen mukaan, eli  $N = 10$  ja  $a = -1$ . Sen sijaan formaalille argumentille b ei ole määritelty arvoa funktiokutsussa, joten sille käytetään funktion määrittelyssä asetettua odotusarvoa b = 1.

Neljännessä kutsussa yhdistetään ensin b = 5 nimen mukaan, ja sitten N = 10 järjestyksen mukaan. Formaalille argumentille a ei ole annettu funktiokutsussa arvoa, joten sille käytetään oletusarvoa a = 0

Viidennessä kutsussa yhdistetään ensin N = 10 järjestyksen mukaan, ja sen jälkeen käytetään lopuille argumenteille oletusarvoja a = 0 ja b = 1.

Viimeisessä funktiokutsussa taas ei ole annettu yhtään arvoa, joten kaikille formaaleille argumenteille käytetään niiden oletusarvoja N = 1, a = 0 ja b = 1.

R yhdistää siis formaalit argumentit varsinaisiin argumentteihin ensisijaisesti nimen perusteella, ja sen jälkeen alkaa yhdistelemään jäljellejääneitä nimeämättömiä argumentteja järjestyksen perusteella. Tämä mahdollistaa esimerkiksi seuraavan varsin hämäävän funktiokutsun:

**Esimerkki 3.8.**

```
> # älä tee näin!
> random integers(a = 100, b = 200, 10)
 [1] 189 105 132 143 143 131 175 168 188 101
```
Tätä funktiokutsua tulkitessaan R yhdistää ensin a = 100 ja b = 200 nimen perusteella, ja sen jälkeen alkaa yhdistelemään jäljellejääviä (nimeämättömiä) argumentteja järjestyksen perusteella, jolloin se yhdistää N = 10. Tällaiset funktiokutsut ovat koodin lukijalle erittäin hankalia tulkita, joten jos samaan funktiokutsuun yhdistetään sekä nimeämättömiä että nimettyjä argumentteja, hyvään ohjelmointitapaan kuuluu **määritellä kaikki nimeämättömät argumentit ennen nimettyjä**, esimerkiksi seuraavasti:

```
Esimerkki 3.9.
> random integers(10, a = 100, b = 200)
 [1] 182 131 112 193 123 183 107 168 142 122
```
Nimettyjä argumentteja kannattaa käyttää funktiokutsussa yleensä selkeyden ja luettavuuden vuoksi, jos funktiolle annetaan paljon argumentteja. Esimerkiksi seuraava funktiokutsu, jota voi käyttää lukemaan esimerkkiaineistomme, kyllä toimii, mutta ei ole erityisen helposti tulkittava:

```
Esimerkki 3.10.
> # what ??
> ot \leq read.csv('OT2014.csv', TRUE, ';', '\"', ',')
```
Sen sijaan seuraava funktiokutsu, joka tekee täsmälleen saman asian (mikä varmistetaan identical()-funktiolla, joka testaa, ovatko kaksi oliota samaa) on huomattavasti luettavampi:

```
Esimerkki 3.11.
> ot2 <- read.csv('OT2014.csv', sep = ';', dec = ',')
>
> identical(ot, ot2)
[1] TRUE
```
Tästä versiosta harjaantunut silmä näkee heti, että tiedostoa luettaessa sarakkeiden erottimena (separator) halutaan käyttää puolipistettä, ja desimaalierottimena pilkkua. Huomaa myös, että koska argumentit sep ja dec nimettiin, argumentit header ja quote voidaan jättää kirjoittamatta, jolloin niille käytetään oletusarvoja. R:n valmiiden funktioiden formaalien argumenttien nimen, järjestyksen ja oletusarvot näkee R:n helpkomennolla, esimerkiksi ?read.csv-komennolla löydetään seuraava kuvaus:

```
read.csv(file, header = TRUE, sep = ",", quote = "\Upsilon",
```
 $dec = "."$ , fill = TRUE, comment.char = "", ...)

## <span id="page-33-0"></span>**3.2 Koodin osien toistaminen**

Joitakin koodin osia on tarve toistaa useita kertoja, eikä saman koodin kirjoittaminen useaan kertaan peräkkäin ole järkevää. Tällöin tarvitaan for -silmukkaa tai jotakin vastaavaa rakennetta. Tutustutaan seuraavaksi kahteen hieman erilaiseen vaihtoehtoon.

#### <span id="page-33-1"></span>**3.2.1 for-silmukka**

Tehdään ensin yksinkertainen tulostussilmukka ja tutkitaan sen toimintaa:

**Esimerkki 3.12.**

```
> for(i in 1:10) {
   print(i)
  }
[1] 1
[1] 2
[1] 3
[1] 4
[1] 5
[1] 6
[1] 7
[1] 8
[1] 9
[1] 10
```
Mitä for-silmukka tekee? Se toistaa aaltosulkeiden sisälle kirjoitettua koodia. Katsotaan hieman tarkemmin rakennetta:

- for(i in 1:10) määrittelee for-silmukan ja sen sisälle muuttujan i.
- Aaltosulkeiden sisällä oleva koodi toistetaan siis jokaisella vektorin 1:10 luvulla. Jokaisella näistä toistoista muuttuja i saa järjestyksessä yhden tämän vektorin arvoista.
- Silmukan sisällä ei voi tulostaa antamalla pelkän muuttujan nimen komentona, vaan joudutaan käyttämään komentoa print(). Harvoin silmukan sisällä kuitenkaan oikeasti halutaan tulostaa.

### <span id="page-34-0"></span>**3.2.2 sapply()**

Samat temput voidaan usein tehdä myös seuraavaksi esiteltävän sapply()-funktion avulla sapply() vaatii funktion kirjoittamisen, mutta funktiot voivat olla usein hyvinkin yksinkertaisia. Ensimmäisena argumenttina sapply():lle annetaan vektori, ja toisena funktio. Toisena argumenttina annettua funktiota sovelletaan jokaiseen ensimmäisenä argumenttina annettuun vektorin arvoon, aivan kuten for-silmukassa. Lopuksi palautetuista arvoista muodostetaan vektori, jonka sapply() palauttaa:

#### **Esimerkki 3.13.**

```
> sapply(1:10, function(x) { return(x^2) })
 [1] 1 4 9 16 25 36 49 64 81 100
```
Tässä esimerkissä siis sapply() sijoitti luvut 1:stä 10:een funktioon, joka nostaa sen argumentin toiseen potenssiin.

Käyttämällä kappaleen [3.1.1](#page-28-2) lopun lyhennysmerkintöjä tämä voidaan esittää kompaktimmassa muodossa:

#### **Esimerkki 3.14.** > sapply(1:10, function(x)  $x^2$ ) [1] 1 4 9 16 25 36 49 64 81 100

Jos toiseksi argumentiksi annettava funktio on määritelty etukäteen, ja tarvitsee vain yhden argumentin (eli sillä on korkeintaan yksi formaali argumentti, jolle ei ole määritelty oletusarvoa), niin sapply():lle voidaan antaa toiseksi argumentiksi pelkkä funktion nimi. Esimerkikiksi seuraava komento, joka ottaa luvuista yhdestä viiteen luonnollisen logaritmin:

```
Esimerkki 3.15.
> sapply(1:5, function(x) log(x))
[1] 0.0000000 0.6931472 1.0986123 1.3862944 1.6094379
```
voidaan kirjoittaa kompaktimmin seuraavasti:

```
Esimerkki 3.16.
> sapply(1:5, 1og)
[1] 0.0000000 0.6931472 1.0986123 1.3862944 1.6094379
```
Jos taas valmiiksi määritellylle funktiolle halutaan antaa ylimääräisiä argumentteja, sekin onnistuu lisäämällä ne ylimääräisiksi argumenteiksi sapply():lle, joka välittää ne edelleen sovellettavalle funktiolle. Jos halutaankin ottaa 2-kantainen logaritmi luonnollisen logaritmin sijaan (funktion log() kannan määrittävän base-argumentin oletusarvo on exp(1), eli Neperin luku *e*), kyseinen komento:

```
Esimerkki 3.17.
> sapply(1:5, function(x) log(x, base = 2))
[1] 0.000000 1.000000 1.584963 2.000000 2.321928
```
voidaan lyhentää seuraavasti:

**Esimerkki 3.18.**  $>$  sapply(1:5, log, base = 2) [1] 0.000000 1.000000 1.584963 2.000000 2.321928

**Esimerkki 3.19.** Vielä esimerkki sapply():n käytöstä. Luodaan matriisi, ja lasketaan sen sarakkeiden suurimmat arvot käyttäen for-silmukkaa että sapply()-funktiota.

Luodaan 10x10-matriisi A satunnaisluvuista väliltä [1, 20]:

```
> A \le matrix(sample(20, 100, replace = TRUE), nrow = 10)
> A[0,1] [0,2] [0,3] [0,4] [0,5] [0,6] [0,7] [0,8] [0,9] [0,10][1,] 7 3 11 7 5 8 1 20 17 10
[2,] 11 6 4 4 19 4 13 19 9 20
[3,] 9 5 17 6 10 10 13 2 8 6
[4,] 3 14 17 11 4 9 4 10 9 2
[5,] 16 3 18 17 6 11 18 6 5 17
[6,] 2 10 8 7 6 17 9 17 1 5
[7,] 14 1 20 12 14 2 6 18 20 10
[8,] 3 2 15 4 8 9 17 2 8 18
[9,] 16 20 15 18 3 7 15 2 18 16
[10,] 12 11 20 6 2 19 19 3 3 15
```
Kerätään matriisin A kaikkien sarakkeiden suurimmat arvot vektoriin ensin for-silmukkaa käyttäen:

# Alustetaan ensin 10-paikkainen vektori tuloksia varten values <- numeric(ncol(A))

```
# Käydään sarakkeet läpi yksi kerrallaan
# ja sijoitetaan kunkin sarakkeen suurin arvo values-vektoriin
for(j in 1:ncol(A)){
  values[j] \leftarrow \max(A[, j])}
```
Nyt values-vektori voidaan tulostaa:

```
> values
 [1] 16 20 20 18 19 19 19 20 20 20
```
Tehdään sama vielä käyttäen sapply()-funktiota:

```
> sapply(1:ncol(A), function(j) max(A[,j]))
 [1] 16 20 20 18 19 19 19 20 20 20
```
Huomataan, että käytettäessä sapply():a vektoria johon tulokset sijoitetaan ei tarvitse luoda erikseen, vaan sapply() on siitä kätevä, että se luo ja palauttaa sen automaattisesti.

## **3.2.3 apply()**

Edellisessä esimerkissä sovellettiin samaa funktiota matriisin A jokaiseen sarakkeeseen. Jos halutaan tehdä sama operaatio matriisin jokaiselle riville tai sarakkeelle, R:ssä on oma erityinen työkalunsa tälle, nimittäin apply()-funktio, jonka avulla ylläoleva esimerkki voidaan esittää vieläkin kompaktimmin:

```
Esimerkki 3.20.
> apply(A, 2, max)
 [1] 16 20 20 18 19 19 19 20 20 20
```
Funktion apply() ensimmäinen argumentti on matriisi, johon kolmantena argumenttina annettua funktiota sovelletaan. Toiselle argumentille (MARGIN=) annetaan arvo 1 tai 2 riippuen siitä halutaanko funktiota soveltaa matriisin riveihin (1) vai sarakkeisiin (2). Tässä siis sovelletaan funktiota max matriisin A jokaiseen sarakkeeseen.

Samoin kuin sapply():n tapauksessa, tässä hyödynnettiin sitä että vain yhden argumentin tarvitsevan funktion yhteydessä riittää myös apply():lle antaa pelkkä sovellettavan funktion nimi, tässä tapauksessa max.

Vielä toinen esimerkki apply():n käytöstä. Luodaan nyt ensin matriisi B, valitaan siitä sarakkeet 4,5,6,7,8 matriisiin B\_1 ja lasketaan sen riveittäiset keskiarvot ja sarakesummat:

```
Esimerkki 3.21.
> B <- matrix(seq(5,9, length.out=100), nrow=10)
> B 1 <- B[,4:8]
> B_1
         [0,1] [0,2] [0,3] [0,4] [0,5][1,] 6.212121 6.616162 7.020202 7.424242 7.828283
```

```
[2,] 6.252525 6.656566 7.060606 7.464646 7.868687
 [3,] 6.292929 6.696970 7.101010 7.505051 7.909091
 [4,] 6.333333 6.737374 7.141414 7.545455 7.949495
 [5,] 6.373737 6.777778 7.181818 7.585859 7.989899
 [6,] 6.414141 6.818182 7.222222 7.626263 8.030303
 [7,] 6.454545 6.858586 7.262626 7.666667 8.070707
 [8,] 6.494949 6.898990 7.303030 7.707071 8.111111
 [9,] 6.535354 6.939394 7.343434 7.747475 8.151515
[10,] 6.575758 6.979798 7.383838 7.787879 8.191919
>
> # Riveittäiset keskiarvot
> apply(B_1, 1, mean)
 [1] 7.020202 7.060606 7.101010 7.141414 7.181818 7.222222 7.262626
 [8] 7.303030 7.343434 7.383838
>
> # Sarakesummat
> apply(B 1, 2, sum)
[1] 63.93939 67.97980 72.02020 76.06061 80.10101
```
R-ohjelmoijilla on monesti tapana suosia apply-perheen funktoita (esimerkiksi tällä kertaa käsitellyt sapply() ja apply() ja myöhemmin kurssilla esiteltävä tapply()) for-silmukoiden sijaan, kun operaatioita halutaan toistaa useille vektorien matriisien, tai taulukoiden alkioille. Tämä tekee monesti koodista kompaktimpaa, selkeämpää, ja vähemmän herkkää ohjelmointivirheille, eli bugeille. Sen sijaan se, että apply-perheen funktiot olisivat nopeampia kuin for-silmukat, on urbaani legenda. Pitää kyllä paikkansa, että for-silmukat ovat (enimmäkseen) hitaita R:ssä, mutta niin ovat myös apply-perheen funktiot. Sen sijaan nopeaa on *vektorisoida* operaatiot, eli esittää ne vektorien ja matriisien laskutoimituksina. Palaamme tähän harjoituksissa.

# **3.3 Faktorit**

Edellisellä viikolla esittelimme lyhyesti R:n tietotyypeistä faktorin. Faktoreiden tarkoitus on R:ssä kuvata luokittelu- tai järjestysasteikollisia muuttujia. Luokitteluasteikollisella muuttujalla tarkoitetaan muuttujaa, jonka arvoilla ei ole selkeää järjestystä. Tällaisia ovat olla esimerkiksi sukupuoli tai kotikunta. Järjestysasteikollisella muuttujalla tarkoitetaan muuttujaa, jonka arvoilla on järjestys, mutta joiden välimatkaa ei voida yksiselitteisesti mitata. Tällaisia muuttujia ovat esimerkiksi opiskelijatutkimuksen muuttujat q1\_13a-q1\_13h, jotka mittaavat vastaajien mielipiteitä tulevaisuutta koskeviin väittämiin asteikolla Täysin samaa mieltä (1), Samaa mieltä (2), Ei samaa eikä eri mieltä (3),

Eri mieltä (4), Täysin eri mieltä (5). Arvoilla on selkeä järjestys, mutta niillä ei voida laskea; esimerkiksi ei tiedetä onko ero "täysin samaa mieltä"ja "samaa mieltä"välillä yhtä suuri kuin ero "samaa mieltä"ja "ei samaa eikä eri mieltä"välillä.

Muuttujan tyypin muuttaminen faktorille kertoo R:lle, että kyseessä on luokittelu- tai järjestysasteikollinen muuttuja, joten se osaa käsitellä sitä oikealla tavalla ainestoja analysoidessa, esimerkiksi regressioanalyysissa. Faktorit ovat hyödyllisiä myös piirrettäessä kuvia ja tehtäessä ristiintaulukoita; tällöin R kirjoittaa luokkien nimet automaattisesti, eikä niitä tarvitse lisätä käsin tai katsoa koodikirjasta.

#### **3.3.1 Faktorien luominen**

Kerrataan faktorin luominen. Luettaessa aineistoa tiedostosta R tekee merkkijonoista automaattisesti faktoreita, jos tiedoston taulukkoon lukevalle funktiolle ei anneta argumentiksi stringsAsFactors=FALSE. Aina, kuten esimerkkiaineistomme tapauksessa tämä ei ole toivottua, joten lisäsimme tiedostoa lukiessamme funktioon read.csv2() argumentin stringsAsFactors=TRUE, jolloin merkkijonot (tässä tapauksessa vapaat tekstikentät) säilyivät merkkijonoina. Jos esimerkiksi halutaan luoda faktori merkkijonotyyppisestä muuttujasta, johon on tallennettu opiskelijan pääaine (Matematiikka, Taloustiede tai Tilastotiede), se tapahtuu factor-komennolla.

```
Esimerkki 3.22.
```

```
> paa_aine <- c("Mat", "Tal", "Tal", "Til", "Til", "Mat", "Til")
> paa_aine <- factor(paa_aine)
> str(paa_aine)
Factor w/ 3 levels "Mat","Tal","Til": 1 2 2 3 3 1 3
```
Funktiolla str() nähdään, että R muutti muuttujan paa\_aine koodauksen merkkijonosta:

"Mat", "Tal", "Tal", "Til", "Til", "Mat", "Til"

numeeriseksi:

1 2 2 3 3 1 3

Luodulla faktorilla on siis kolme tasoa, "Mat", "Tal" ja "Til", eli matematiikan opiskelijat on koodattu uudelleen ykkösiksi, taloustieteen opiskelijat kakkosiksi ja tilastotieteen opiskelijat kolmosiksi.

Aineistossa on usein myös numeerisesti koodattuja luokitteluaineistollisia muuttujia, jotka halutaan muuttaa analyyseja varten faktoreiksi. Otetaan esimerkiksi opiskelijan tiedekuntaa kuvaava muuttuja tiedekunta, jonka arvot ovat Matemaattis-luonnontieteellinen tiedekunta (ML), joka on koodattu ykköseksi, ja Valtiotieteellinen tiedekunta (VT), joka on koodattu kakkoseksi. Myös numeerinen muuttuja muutetaan faktoriksi funktiolla factor(), mutta nyt funktiolle annetaan argumenttiin labels halutut faktorin tasojen kuvaukset merkkijonovektorina.

```
Esimerkki 3.23.
> tiedekunta <- c(1, 2, 2, 1, 1, 1, 2)> tiedekunta <- factor(tiedekunta, labels=c("ML", "VT"))
> str(tiedekunta)
 Factor w/ 2 levels "ML","VT": 1 2 2 1 1 1 2
```
Tarkasteltaessa faktoriksi muutettua muuttujaa funktiolla str() huomataan, että muuttujan numeeriset arvot pysyivät ennallaan, mutta niihin liitettiin factor()-funktiolle annetut tasojen kuvaukset ML ja VT.

#### **3.3.2 Faktorien käsittelyä**

Faktorityyppisiä muuttujia voidaan käyttää numeeristen muuttujien ja merkkijonojen tavoin aineiston rajaamiseen ehtolauseilla, joissa viitataan johonkin tarkasteltavan faktorin tasoista. Faktorien kanssa toimittaessa on siis syytä tuntea, millaiset niiden tasot oikein ovat. Edellä näimme, että niistä saatiin tietoa ainakin funktiolla str(). Faktorien tarkastelussa str():n hyödyllisyyttä rajoittaa kuitenkin se, että funktio tulostaa vain osan tasojen kuvauksista, kun tasoja on monta tai kun niiden kuvaukset ovat pitkiä. Käytännöllisempi funktio on levels(), joka palauttaa kaikki faktorin tasojen kuvaukset merkkijonona.

```
Esimerkki 3.24.
```

```
lisaa_tiedekuntia <- c("Humanistinen tiedekunta",
+ "Lääketieteellinen tiedekunta",
+ "Oikeustieteellinen tiedekunta",
+ "Teologinen tiedekunta")
> lisaa_tiedekuntia <- factor(c(1,2,2,1,3,3,2,4), labels = lisaa_tiedekuntia)
> str(lisaa_tiedekuntia)
Factor w/ 4 levels "Humanistinen tiedekunta",..: 1 2 2 1 3 3 2 4
>
> levels(lisaa_tiedekuntia)
[1] "Humanistinen tiedekunta" "Lääketieteellinen tiedekunta"
[3] "Oikeustieteellinen tiedekunta" "Teologinen tiedekunta"
```
Tasojen kuvausten tarkistamisen ohella levels()-funktiota voidaan käyttää myös ta-

sojen uudelleennimeämiseen sekä niiden yhdistämiseen sijoittamalla sen arvoksi uudet kuvaukset merkkijonona.

```
Esimerkki 3.25.
```

```
> lisaa_tiedekuntia
[1] Humanistinen tiedekunta Lääketieteellinen tiedekunta
[3] Lääketieteellinen tiedekunta Humanistinen tiedekunta
[5] Oikeustieteellinen tiedekunta Oikeustieteellinen tiedekunta
[7] Lääketieteellinen tiedekunta Teologinen tiedekunta
4 Levels: Humanistinen tiedekunta ... Teologinen tiedekunta
>
> levels(lisaa_tiedekuntia) <- c("HT", "LT", "OT", "TT")
> lisaa_tiedekuntia
[1] HT LT LT HT OT OT LT TT
Levels: HT LT OT TT
>
> levels(lisaa_tiedekuntia) <- c("HT", "LT", "OT", "OT")
> lisaa_tiedekuntia
[1] HT LT LT HT OT OT LT OT
Levels: HT LT OT
```
Eräs faktoreitten ominaisuus on se, että ne säilyttävät jokaisen tason kuvaukset, vaikka muuttujasta rajattaisiin pois kaikki tiettyjen tasojen arvot. Tilanteesta riippuen tällaisia tyhjiä tasoja ei välttämättä haluta kuitenkaan säilyttää. Niiden poistaminen onnistuu funktiolla droplevels(), joka poistaa muuttujan jokaisen käyttämättömän tason.

```
Esimerkki 3.26.
```

```
> vain_ot <- lisaa_tiedekuntia[lisaa_tiedekuntia == "OT"]
> vain_ot
[1] OT OT OT
Levels: HT LT OT
>
> vain ot <- droplevels(vain ot)
> vain_ot
[1] OT OT OT
Levels: OT
```
## **3.4 Osa-aineistojen valinta, osa 2**

## **3.4.1 Alkioiden valinta vektorista**

Ensimmäisellä viikolla tarkastelimme vektorin alkioiden valintaa. Yksinkertaisimmillaan tämä tapahtuu sijoittamalla valintaehto vektorin indeksiksi. Jos vektorissa on puuttuvia arvoja, lopputulos ei kuitenkaan aina ole toivottu. Yritetään esimerkiksi selvittää kuinka moni vektorin a arvoista on alle kuusi length()-funktion [2](#page-41-0) avulla.

```
Esimerkki 3.27.
> a < -c(3, NA, 6, 54, NA, 5)> a < 6
[1] TRUE NA FALSE FALSE NA TRUE
> a[a<6][1] 3 NA NA 5
> length(a[a<6])
\lceil 1 \rceil 4
```
Huomataan, että vertailu a<6 palauttaa myös puuttuvan arvon niille a:n alkioille, joiden arvo puuttuu. Käytettäessä ehtoa edelleen a:n indeksinä, mukaan otetaan niiden a:n arvojen lisäksi, jotka ovat pienempiä kuin kuusi, myös puuttuvat arvot. Siten lopputulos on neljän pituinen vektori, joka sisältää kaksi puuttuvaa arvoa halutun kahden pituisen vektorin sijasta. Yksi ratkaisu tähän ongelmaan on soveltaa which()-funktiota, joka antaa ne vektorin indeksit, joille argumenttina annettu ehto on tosi, ja jättää automaattisesti puuttuvat arvot huomioimatta.

```
Esimerkki 3.28.
> which(a<6)
[1] 1 6
> a[which(a<6)][1] 3 5
> length(a[which(a<6)])
[1] 2
```
Tässä siis which()-funktio palauttaa ensin indeksit, joille a:n arvo on pienempää kuin kuusi, ja sijoitettaessa nämä a:n indeksiksi saadaan kyseiset arvot, eli 3 ja 5.

Vieläkin suorempi tapa on käyttää subset()-funktioita, joka valitsee ensimmäisenä argumenttina annetusta vektorista ne alkiot, joille toisena argumenttina annettu ehto on tosi. Myös subset() jättää automaattisesti puuttuvat arvot huomioimatta.

<span id="page-41-0"></span><sup>&</sup>lt;sup>2</sup>Komento sum(a<6, na.rm=T) olisi tietenkin yksinkertaisempi tapa selvittää asia.

```
Esimerkki 3.29.
> subset(a, a<6)
[1] 3 5
> length(subset(a, a<6))
[1] 2
```
### **3.4.2 Osa-aineistojen valinta taulukosta**

Tehdään taulukko (kuvitteellisista) R-kurssin osallistujista. Lisätään esimerkkiaineistoomme muuttuja tutkinto, joka kuvaa sitä onko opiskelija kandi- vai maisterivaiheessa. Arvotaan vielä opiskelijanumerot ja liitetään muuttujat yhteen opiskelijat-taulukoksi.

#### **Esimerkki 3.30.**

```
> tutkinto <- c(1,1,1,NA,2,NA,1)
> tutkinto <- factor(tutkinto, labels=c("kandi", "maisteri"))
> opiskelijaNro <- runif(length(paa_aine), min=1000000, max=1500000)
> opiskelijat <- data.frame(opiskelijaNro, paa_aine, tiedekunta, tutkinto)
> opiskelijat
 opiskelijaNro paa_aine tiedekunta tutkinto
1 1289002 Mat ML kandi
2 1404864 Tal VT kandi
3 1058537 Tal VT kandi
4 1153128 Til ML <NA>
5 1315334 Til ML maisteri
6 1074686 Mat ML <NA>
7 1180208 Til VT kandi
```
Osasta opiskelijoista ei ole tietoa heidän opiskelujensa vaiheesta, joten tutkintomuuttuja saa puuttuvia arvoja. Oletetaan, että halutaan tarkastella lähemmin kurssin kandivaiheessa olevia opiskelijoita. Naiivi lähestymistapa, jossa valintaehto sijoitetaan opiskelijat-taulukon rivi-indeksin paikalle, tuottaa hieman ikävän näköisen lopputuloksen.

#### **Esimerkki 3.31.**

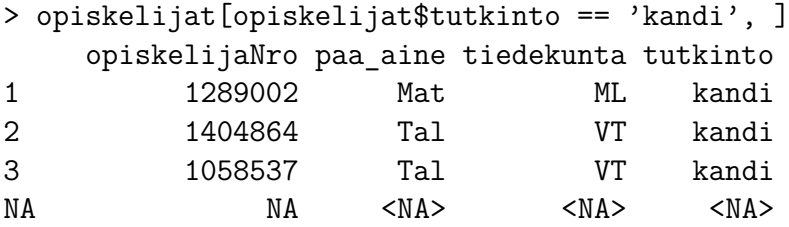

```
NA.1 NA <NA> <NA> <NA>
7 1180208 Til VT kandi
>
> nrow(opiskelijat[opiskelijat$tutkinto == 'kandi', ])
[1] 6
```
Valittuun osa-aineistoon tulivat mukaan myös rivit, joissa tutkinto-muuttujan arvo puuttui, ja kaikki muutkin näiden rivien arvot muuttuivat puuttuviksi [3](#page-43-0) . Tämä ei liene haluttu tulos.

Siistimpi lopputulos saadaan joko jälleen which()-funktion avulla, tai sitten soveltamalla suoraan subset()-funktiota taulukoille. Huomaa, että käytettäessä subset():iä taulukkoon sarakkeen nimeä ei tarvitse kirjoittaa muodossa opiskelijat\$tutkinto, vaan pelkkä sarakkeen nimi riittää.

```
Esimerkki 3.32.
```

```
> subset(opiskelijat, tutkinto == 'kandi')
 opiskelijaNro paa_aine tiedekunta tutkinto
1 1289002 Mat ML kandi
2 1404864 Tal VT kandi
3 1058537 Tal VT kandi
7 1180208 Til VT kandi
>
> nrow(subset(opiskelijat, tutkinto == 'kandi'))
[1] 4
```
### **3.4.3 Tunnuslukujen laskeminen osa-aineistoittain**

Liitetään esimerkkiaineistoamme R-kurssin osallistujista vielä muuttuja opintopisteet, joka kertoo opiskelijan kurssin alkuun mennessä suorittamat opintopisteet.

```
Esimerkki 3.33.
> opiskelijat$opintopisteet <- c(20, 33, 55, 120, 230, 172, 50)
> opiskelijat
 opiskelijaNro paa_aine tiedekunta tutkinto opintopisteet
1 1196156 Mat ML kandi 20
2 1154825 Tal VT kandi 33
3 1072480 Tal VT kandi 55
```
<span id="page-43-0"></span><sup>3</sup>Funktio nrow() palauttaa argumentiksi annetun matriisin tai taulukon rivien määrän ja ncol() taas palauttaa sarakkeiden määrän.

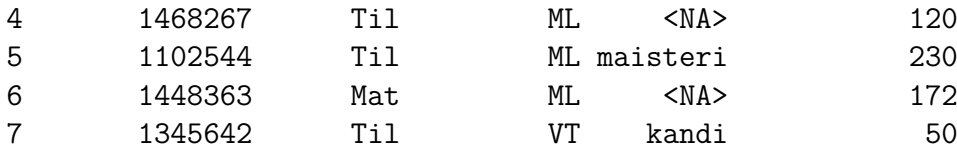

Edellisellä viikolla laskimme tunnuslukuja osa-aineistoittain, esimerkiksi keskimääräinen odotettu kuukausipalkka valmistumisen jälkeen miehille ja naisille erikseen opiskelijatutkimusaineistosta. Tämä onnistuu kätevästi myös R:stä vakiona löytyvällä apply-perheen funktiolla tapply(). Käytettäessä tapply()-funktiota osa-aineistoja ei valita erikseen käsin, vaan tapply() tekee sen automaattisesti. Lasketaan esimerkiksi opintopisteiden keskiarvot pääaineittain.

```
Esimerkki 3.34.
```

```
> pisteet tapply <- tapply(opiskelijat$opintopisteet,
+ opiskelijat$paa_aine, mean)
> pisteet tapply
    Mat Tal Til
96.0000 44.0000 133.3333
> str(pisteet tapply)
num [1:3(1d)] 96 44 133
- attr(*, "dimnames")=List of 1
  ..$ : chr [1:3] "Mat" "Tal" "Til"
```
Funktio tapply() hajoittaa ensin ensimmäisenä argumenttina annetun vektorin, tässä tapauksessa opintopisteet, ryhmiin toisena argumenttina annetun faktorin, tässä tapauksessa paa\_aine, mukaan. Sen jälkeen tapply() suorittaa kolmantena argumenttina annetun funktion, tässä tapauksessa mean():in, kuhunkin osa-aineistoon ja palauttaa tuloksen nimettynä vektorina [4](#page-44-0) .

Funktion tapply() lisäksi tunnuslukujen laskemiseen osa-aineistoittain löytyy R:n vakiofunktioista myös aggregate(). Lasketaan sillä sama esimerkki opintopisteiden kerkiarvoista pääaineittain.

```
Esimerkki 3.35.
> pisteet aggregate <- aggregate(opintopisteet ~ paa_aine,
+ FUN = mean, data = opiskelijat)
> pisteet_aggregate
 paa_aine opintopisteet
1 Mat 96.0000
```
<span id="page-44-0"></span><sup>4</sup>Nimetty vektori on muuten kuten tavallinen vektori, mutta sen alkioilla on nimet joilla niihin voidaan viitata.

```
2 Tal 44.0000
3 Til 133.3333
> str(pisteet_aggregate)
'data.frame': 3 obs. of 2 variables:
$ paa_aine : Factor w/ 3 levels "Mat","Tal","Til": 1 2 3
$ opintopisteet: num 96 44 133
```
Toimintatavaltaa se vastaa hyvin läheisesti tapply():ä; funktio hajottaa ensimmäisessä argumentissa ~-merkin vasemmanpuoleiset vektorit ryhmiin oikeanpuolisten vektorien mukaisesti, ja suorittaa sitten kullekin näin saadulle osa-aineistolle argumenttina FUN annetun funktion. Lopulta aggregate() palauttaa saadut tulokset yhtenä data frame -taulukkona. Tästä johtuen aggregate() soveltuu tapply():ä paremmin tilanteisiin, jossa näin saatuja osajoukkojen tunnuslukuja halutaan vielä käsitellä lisää. Erityisesti silloin, kun aineistoa halutaan ryhmitellä vähintään kolmen muuttujan perusteella, saattavat tapply():n tuottamat nimetyt vektorit vaatia jonkun verran työstämistä ennen kuin niitä voidaan syöttää järkevästi argumentteina tiettyihin funktioihin.

# **3.5 Ristiintaulukointi**

### **3.5.1 Frekvenssitaulu**

Muuttujan jakaumaa voidaan tutkia funktiolla table(), joka palauttaa kutakin vektorin alkioden saamaa arvoa kohti, kuinka moni vektorin alkioista saa tämän arvon.

```
Esimerkki 3.36.
a \leftarrow c(10, 22, 438, 7, 22, 22, 10, 438, 438, 22, 22, 22)table(a)
a
  7 10 22 438
  1 2 6 3
```
Voidaan esimerkiksi selvittää kuinka moni kurssin osallistujista suorittaa kanditaatinja kuinka moni maisterintutkintoa. Tällaista muuttujan eri arvojen määriä kuvaavaa taulua kutsutaan frekvenssitauluksi. Huomaa, että table() jättää puuttuvat arvot automaattisesti huomioimatta. Nähdään myös, että R tulostaa taulun sarakkeiden otsikoiksi automaattisesti faktorin tasot, mikä helpottaa tulkintaa.

```
Esimerkki 3.37.
> table(opiskelijat$tutkinto)
```

```
kandi maisteri
   4 1
```
## **3.5.2 Ristiintaulukko**

Myös kahden muuttujan yhteisjakauman tarkastelu onnistuu table()-funktiolla. Taulua, joka sisältää kahden muuttujan arvojen yhdistelmien aineistossa saamat määrät, kutsutaan *ristiintaulukoksi* (jatkossa myös välillä lyhyemmin *tauluksi*). Taulukoidaan kurssin opiskelijoiden pääaine ja tiedekunta vastakkain.

```
Esimerkki 3.38.
> table(opiskelijat$paa_aine, opiskelijat$tiedekunta)
     ML VT
 Mat 2 0
  Tal 0 2
  Til 2 1
```
Nähdään että kurssin osallistujista kaikki matemaatikot opiskelevat matemaattis-luonnontieteellisessä tiedekunnassa ja taloustieteilijät valtiotietellisessä. Tilastotieteilijöitä taas opiskelee kummassakin tiedekunnassa.

Ristiintaulukoista pystyy valitsemaan alkioita, rivejä ja sarakkeita kuten matriisista. Valitaan edellisen esimerkin taulun ensimmäisen rivin ensimmäisen sarakkeen alkio, ja sen jälkeen koko ensimmäinen rivi.

```
Esimerkki 3.39.
> paa_aine_X_tiedekunta <- table(opiskelijat$paa_aine, opiskelijat$tiedekunta)
> paa_aine_X_tiedekunta[1,1]
[1] 2
> paa_aine_X_tiedekunta[1,]
ML VT
 2 0
```
Tauluihin pystyy myös käyttämään funktioita riveittäin ja sarakkeittain apply() funktiolla. Lasketaan esimerkikkitaulun sarakesummat, eli kurssin opiskelijoiden kokonaismäärä tiedekunnittain.

**Esimerkki 3.40.** > apply(paa\_aine\_X\_tiedekunta,2,sum) ML VT

4 3

Rivi- ja sarakeprosentit saadaan funktiolla prop.table(), jolle annetaan argumentiksi alkuperäinen taulu, josta prosentit halutaan laskea ja 1 tai 2 sen mukaan, halutaanko rivi- vai sarakeprosentit. Lasketaan esimerkkitaulustamme sarakeprosentit, eli kunkin pääaineen edustajien osuudet tiedekunnittain kurssin osallistujista.

#### **Esimerkki 3.41.**

prop.table(paa\_aine\_X\_tiedekunta,2)

ML VT Mat 0.5000000 0.0000000 Tal 0.0000000 0.6666667 Til 0.5000000 0.3333333

# **Viikko 4**

# **Aineiston luokittelu ja luottamusvälit**

Tällä viikolla tutkitaan aineistoa luokittelun, summamuuttujien ja luottamusvälien avulla. Koska esimerkit vaativat jo jonkinlaisen yksinkertaisen aineiston käyttöä, otetaan tarkasteluun taulukko A. Voit luoda kyseisen taulukon omia kokeilujasi varten seuraavalla koodilla:

```
A \leftarrow data.frame(matrix(1:100, nrow=20))colnames(A) <- c("A1", "A2", "A3",
     "A4", "A5")
```
Taulukossa on siis viisi saraketta, nimeltään A1 - A5, ja 20 riviä.

Neljännen viikon tehtävät vaativat paikoin pohdintaa ja edellisten viikkojen osaamisen yhdistämistä.

# **4.1 Osa-aineistojen valinta, osa 3**

### **4.1.1 Sarakkeiden valinta nimellä**

Viikolla 3 tutustuttiin subset()-funktion käyttöön osa-aineistojen valinnassa. Seuraavaksi katsotaan miten subset() toimii osa-aineistojen valinnassa laajemmin.

**Esimerkki 4.1.** Valitaan taulukosta A sarakkeet A2 ja A3 ja tallennetaan valittu osaaineisto muuttujaan A\_23

A 23  $\leftarrow$  subset(A, select=c("A2", "A3"))

**Esimerkki 4.2.** Valitaan seuraavaksi taulukosta A sarakkeista A2 ja A3 ne rivit, joissa A4 *>* 70. Tallennetaan valittu osa-aineisto muuttujaan A\_23\_yli70

A 23 yli70 <- subset(A,  $A4 > 70$ , select=c("A2", "A3"))

Monien sarakkeiden valinta kirjoittaen jokaisen valittavan sarakkeen nimi käsin saattaa olla huomattavan työlästä. Usein aineistossa sarakkeet nimetään ja numeroidaan jollakin loogisella tavalla, joka noudattaa helposti toistettavaa kaavaa. Käydään seuraavaksi läpi yksi nopeahko tapa valita tällaisessa tapauksessa useita nimiä samalla kerralla.

**Esimerkki 4.3.** Katsotaan ensin miten toimii paste()-funktio:

```
> paste("Sarake",1:5)
[1] "Sarake 1" "Sarake 2" "Sarake 3" "Sarake 4" "Sarake 5"
> paste("Sarake",1:5, sep="")
[1] "Sarake1" "Sarake2" "Sarake3" "Sarake4" "Sarake5"
> paste("Sarake",1:5, sep="-")
[1] "Sarake-1" "Sarake-2" "Sarake-3" "Sarake-4" "Sarake-5"
```
Tässä siis argumentti sep kertoo mitä tekstin ja numeron väliin tulee. Voidaan myös muodostaa sarakenimiä, joissa on kirjaimia nimen ja numeron perässä.

**Esimerkki 4.4.** Katsotaan miten paste()-funktiolla voidaan muodostaa hivenen monimutkaisempia sarakenimiä:

```
> paste("Sarake", 1, letters[1:5], sep="")
[1] "Sarake1a" "Sarake1b" "Sarake1c" "Sarake1d" "Sarake1e"
> paste("Sarake", 1, LETTERS[1:5], sep="")
[1] "Sarake1A" "Sarake1B" "Sarake1C" "Sarake1D" "Sarake1E"
```
**Esimerkki 4.5.** Käytetään nyt paste()-funktiota muodostamaan sarja kiinnostavien sarakkeiden nimiä esimerkkitaulukosta A. Nyt esimerkkitaulukossa A on vain viisi saraketta, mutta valitaan ne kaikki:

```
# Valittavat sarakkeet:
> paste("A",1:5, sep="")
[1] "A1" "A2" "A3" "A4" "A5"
# Sitten valitaan:
subset(A, select=paste("A",1:5, sep=""))
```
**Esimerkki 4.6.** Jatketaan vielä edellistä esimerkkiä ja valitaan sarakkeista A1, A3, A5 ne rivit, joilla A2 on parillinen:

```
> subset(A, A2\frac{1}{2} = 0, select=paste("A", seq(1,5, by=2), sep=""))
   A1 A3 A5
2 2 42 82
4 4 44 84
6 6 46 86
8 8 48 88
10 10 50 90
12 12 52 92
14 14 54 94
16 16 56 96
18 18 58 98
20 20 60 100
```
# **4.2 Aineiston luokittelu**

Aineiston luokittelu tulee tarpeen erityisesti jatkuvien muuttujien (ikä, pituus, paino...) tapauksessa. Luokittelu voidaan tehdä käyttäen funktiota cut(), joka palauttaa annetun aineiston factorina. Tarkastellaan seuraavaksi cut()-funktion toimintaa esimerkein:

**Esimerkki 4.7.** Luokitellaan nyt taulukon A sarake A1 kahteen luokkaan:

```
> cut(A$A1, breaks=c(0,11,20))
 [1] (0,11] (0,11] (0,11] (0,11] (0,11] (0,11] (0,11] (0,11] (0,11] (0,11][11] (0,11] (11,20] (11,20] (11,20] (11,20] (11,20] (11,20] (11,20] (11,20] (11,20]
Levels: (0,11] (11,20]
```
Huomaa: Mikäli jonkin solun arvo ei ole luokitteluun annetulla välillä, solun arvoksi tulee NA.

**Esimerkki 4.8.** Jatketaan edellisen esimerkin luokittelua ja jaetaan taulukon A sarake A1 tällä kertaa kolmeen ja viiteen luokkaan. Katsotaan tuloksena saatavaa vektoria selvyyden vuoksi table()-komennon avulla:

```
> table(cut(A$A1, breaks=c(0,11,15,20)))
 (0,11] (11,15] (15,20]
     11 4 5
> table(cut(A$A1, breaks=c(0,6,10,15,18,20)))
  (0,6] (6,10] (10,15] (15,18] (18,20]
```
6 4 5 3 2

**Esimerkki 4.9.** Jatketaan edellistä esimerkkiä ja lasketaan kolmeen luokkaan jaetusta aineistosta luokkakohtaiset otoskeskihajonnat sarakkeelle A3 käyttäen tapply()-funktiota:

```
> luokittelu <- cut(A$A1, breaks=c(0,11,15,20))
> tapply(A$A3, luokittelu, sd)
  (0,11] (11,15] (15,20]
3.316625 1.290994 1.581139
```
# **4.3 T-luottamusväli**

Oletetaan, että käytettävän aineiston havainnot ovat otos normaalijakaumasta tuntemattomin parametrein  $\mu$  ja  $\sigma^2$ . Tutustutaan estimaatin  $\hat{\mu}$  luottamusvälin laskemiseen. Lisätietoa estimaateista ja luottamusväleistä löytyy samaan aikaan käynnissä olevan Johdatus tilastolliseen päättelyyn -kurssin luentomonisteesta.

**Esimerkki 4.10.** Olkoon nyt havaintovektori:

havainnot  $\leq c$  (4,5,6,5,4,3,4,5,7,6,3,4,5,3)

Kaksisuuntainen t-luottamusväli, monen muun asian lisäksi, saadaan laskettua komennolla t.test() seuraavasti:

```
> t.test(havainnot, conf.level = 0.99)
```
One Sample t-test

```
data: havainnot
t = 13.9916, df = 13, p-value = 3.247e-09
alternative hypothesis: true mean is not equal to 0
99 percent confidence interval:
3.587237 5.555620
sample estimates:
mean of x
4.571429
```
Tässä käytettiin luottamustasoa 0.99 (conf.level=0.99). Luottamusvälin ylä- ja alarajat voidaan lukea kohdasta confidence interval. Tässä tapauksessa luottamusväli on siis pyöristettynä kahteen desimaaliin [3*.*59*,* 5*.*56].

Muihin tämän funktion antamiin tuloksiin palataan myöhemmin.

**Esimerkki 4.11.** Edellisen esimerkin luottamusväli saadaan myös seuraavasti:

```
> a <- t.test(havainnot, conf.level = 0.99)
> a$conf.int
[1] 3.587237 5.555620
attr(,"conf.level")
[1] 0.99
```
Tämä tapa on huomattavasti kätevämpi silloin, kun ollaan kiinnostuttu yksinomaan luottamusvälistä tai halutaan päästä käsittelemään luottamusvälin ylä- ja alarajoja.

# **4.4 Kuvien piirtämisestä**

Kuvien piirtäminen on aineiston analysoinnissa tärkeä vaihe. Kaikkia kuvia ei voi kuitenkaan piirtää plot()-funktiolla suoraan, vaan kuva joudutaan piirtämään osissa. Tällaisia tilanteita tulee esimerkiksi silloin, kun halutaan piirtää useita asioita samaan kuvaan.

Tutkitaan seuraavaksi miten plot()-funktiota voidaan käyttää piirtämään tyhjä kuva ja miten siihen voidaan lisätä asioita jälkikäteen käyttäen funktiota lines().

<span id="page-52-0"></span>**Esimerkki 4.12.** Luodaan tyhjä kuvaaja. On kuitenkin syytä kertoa plot()-funktiolle x- ja y-akselien minimit ja maksimit. Tämä voidaan tehdä käyttäen argumentteja xlim ja ylim:

```
plot(NULL, xlim=c(0, 100), ylim=c(-1, 1))
```
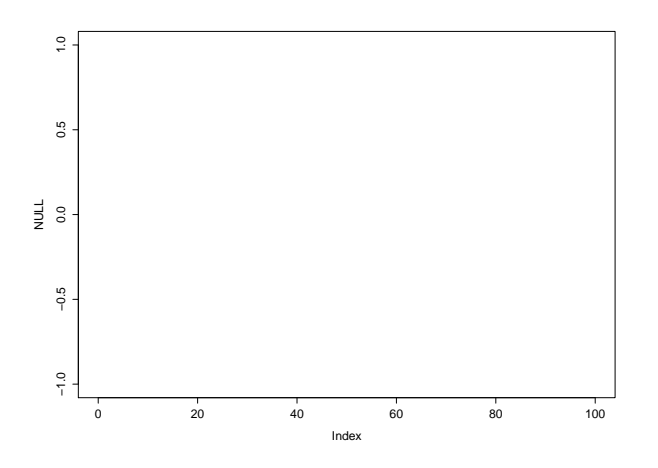

Tällä saadaan kuvaaja, joka on muuten tyhjä, mutta siihen on piirretty x-akseli välille  $[0,100]$  ja y-akseli välille  $[-1,1]$ .

**Esimerkki 4.13.** Luodaan nyt tyhjä kuvaajaikkuna ja piirretään siihen pisteitä sinifunktiosta:

```
plot(NULL, xlim=c(0,2*pi), ylim=c(-1,1))
x points \leq seq(0,2*pi, length.out=50)
points(x=x_points, y=sin(x_points))
```
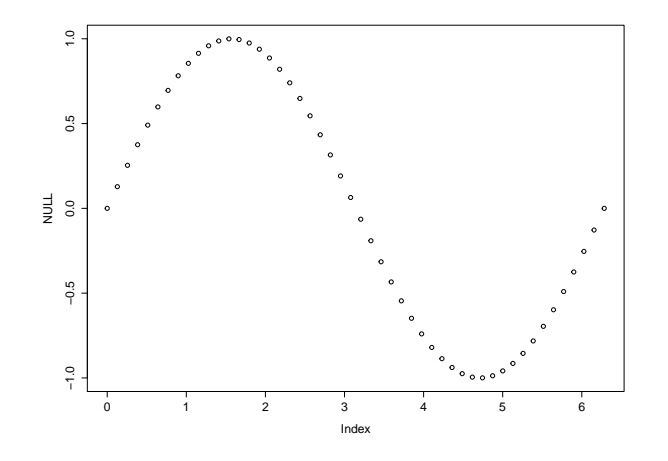

**Esimerkki 4.14.** Piirretään nyt esimerkin [4.12](#page-52-0) koodilla luotavaan tyhjään kuvaajaan sini- ja kosini -käyrät:

```
x \leq sapply(1:100, function(x) c(sin(x/10)+1, cos(x/10)-1))plot(NULL, xlim=c(0, 100), ylim=c(-1, 1))lines(x[1,], type="1")lines(x[2,], type="1")
```
Tällä saadaan kuvaaja, joka on muuten tyhjä, mutta siihen on piirretty x-akseli välille  $[0,100]$  ja y-akseli välille  $[-1,1]$ .

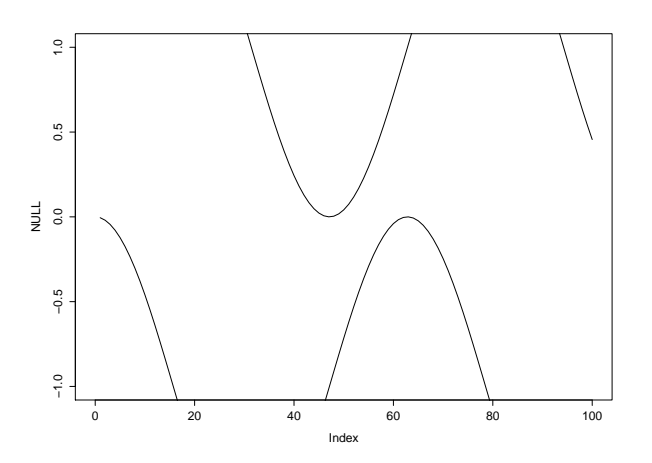

Katsotaan vielä, miten voidaan piirtää viivoja pisteiden välille. Seuraava esimerkki on mielenkiintoinen esimerkiksi luottamusvälin toiminnan havainnollistamisessa. Soveltaminen luottamusväliin jätetään kuitenkin tehtäväksi, joten sovelletaan tätä nyt edellisen esimerkin sini- ja kosini- funktioihin.

**Esimerkki 4.15.** Piirretään pystyviivoja sini-funktiosta kosini-funktioon:

```
x \leq - sapply(1:100, function(x) c(sin(x/10)+1, cos(x/10)-1))plot(NULL, xlim=c(0, 100), ylim=c(-1,1))segments(x0 = 1:100, y0 = x[1,], y1 = x[2,])
```
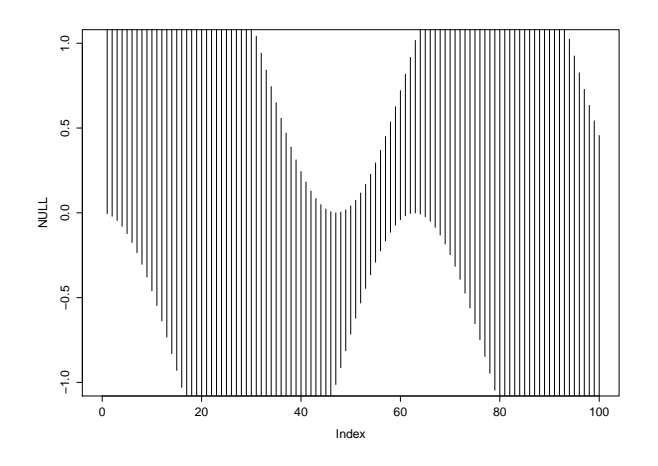

Tässä segments()-funktion argumentti x0 on viivan paikka x-akselilla ja y0, y1 ovat viivan päätepisteet y-akselilla.

# **Viikko 5**

# **Listat ja tilastollinen testaaminen**

Tällä viikolla tutustutaan viimeiseen R:n tärkeistä tietorakenteista, eli listaan, joka mahdollistaa eri tietotyyppiä olevien ja eripituisten vektorien tallentamisen samaan tietorakenteeseen. Lista on kätevä esimerkiksi silloin kun halutaan että funktio palauttaa useampia erityyppisiä arvoja, mikä onkin tällä viikolla sen pääasiallinen käyttötarkoitus. Kuitenkin perehdyttäessä syvemmin ohjelmointiin R:llä listalle löytyy monia muitakin käyttötarkoituksia, esimerkiksi R:n olio-ohjelmointi-systeemissä oliot ovat usein pohjimmiltaan listoja.

Tällä viikolla päästään lopultakin myös pureutumaan tilastolliseen testaamiseen. Testeistä käydään läpi yhden otoksen *t*-testi ja riippumattomuustesti ristiintaulukolle, eli ns. Khiin neliön testi.

# **5.1 Lista**

### **5.1.1 Listan luominen**

R:n tietotyypeistä vektoriin voi tallentaa vain yhden tyyppisiä alkioita kerrallaan. Jos yrittää yhdistää useamman eri tyypin alkioita vektoriksi, R pakottaa muuttujat kaikki alkiot automaattisesti "alimman"tason tietotyypiksi, esimerkkimme tapauksessa merkkijonoksi.

```
Esimerkki 5.1.
```

```
> vektori <- c("moi", 3.14159, 1:10, c(T,T,F))
> vektori
[1] "moi" "3.14159" "1" "2" "3" "4" "5"
[8] "6" "7" "8" "9" "10" "TRUE" "TRUE"
[15] "FALSE"
> class(vektori)
```
#### [1] "character"

Taulukkoa luotaessa taas taulukon sarakkeiden tulee olla samanpituisia <sup>[1](#page-56-0)</sup>. Haluttaessa tallentaa erityyppisiä ja eripituisia vektoreita samaan tietorakenteeseen, tarvitaan R:n tietotyyppiä list, eli lista. Lista voi koostua numeerisista, merkkijono- tai totuusarvovektoreista, toisista listoista, taulukoista, tai oikeastaan mistä tahansa R:n olioista. Luodaan lista, joka sisältää merkkijonon, skalaarin (eli yksialkioisen numeerisen vektorin, numeerisen vektorin ja merkkijonovektorin. Listan komponentit annetaan yksinkertaisesti list()-funktiolle, ja erotellaan pilkuilla.

#### **Esimerkki 5.2.**

lista <- list("moi", 3.14159, 1:10, c(T,T,F)) > lista  $[1]$ ] [1] "moi" [[2]] [1] 3.14159 [[3]] [1] 1 2 3 4 5 6 7 8 9 10 [[4]] [1] TRUE TRUE FALSE

Listasta voidaan valita alilistoja samalla tavalla kuin vektorista alkioita.

**Esimerkki 5.3.** > lista[1]  $[1]$ ] [1] "moi" > lista[1:3]  $[1]$ [1] "moi" [[2]] [1] 3.14159

<span id="page-56-0"></span><sup>1</sup>Oikeastaan taulukko on pohjimmiltaan lista, jonka alkiot (eli taulukon sarakkeet) ovat samaa tietotyyppiä olevia samanpituisia vektoreita.

 $[$ [3]] [1] 1 2 3 4 5 6 7 8 9 10

Huomaa, että alilistat ovat edelleen listoja. Esimerkiksi kun valitaan listan kolmas komponentti ja tallennetaan se muuttujaan kolmas, tuloksena on yhden pituinen lista, jonka ainoa komponentti on alkuperäinen vektori.

```
Esimerkki 5.4.
> kolmas <- lista[3]
> kolmas
[[1]]
 [1] 1 2 3 4 5 6 7 8 9 10
> class(kolmas)
[1] "list"
> kolmas[1]
[[1]]
 [1] 1 2 3 4 5 6 7 8 9 10
```
Jos halutaan päästä käsiksi suoraan listan kompontteihin, kirjoitetaan komponentin numero tuplahakasulkuihin, jolloin saadaan kyseinen komponentti sen alkuperäisessä muodossa.

```
Esimerkki 5.5.
> kolmas <- lista[[3]]
> kolmas
 [1] 1 2 3 4 5 6 7 8 9 10
> class(kolmas)
[1] "integer"
> kolmas[1]
[1] 1
```
#### **5.1.2 Listan komponenttien nimeäminen**

Listan komponentit voi, ja on myös suositeltavaa nimetä, mikä helpottaa niihin viittamista. Luodaan lista, johon talletetaan tietoja opiskelijasta.

```
Esimerkki 5.6.
> opiskelija <- list(nimi="Aslak", opiskelijanro=sample(x=1000000:1500000, size=1),
```

```
> opiskelija
$nimi
[1] "Aslak"
```
\$opiskelijanro [1] 1468267

\$aloitusvuosi [1] 2012

#### \$kurssit [1] 57045 57046 57703

Nimetyn listan komponentteihin voidaan viitata \$-operaattorilla samalla tavalla kuin taulukon sarakkeisiin. Nimella viittaaminen antaa komponentin alkuperäisessä muodossaan samalla tavalla kuin tuplahakasulut. Kuten taulukoiden sarakkeiden tapauksessa, nimellä viittaaminen on suositeltavampaa kuin järjestysnumerolla viittaminen, sillä se toimii edelleen, vaikka listaan lisäisi tai poistaisi komponentteja tai vaihtaisi niiden järjestystä.

```
Esimerkki 5.7.
> opiskelija$nimi
[1] "Aslak"
> opiskelija[[1]]
[1] "Aslak"
> opiskelija$kurssit[1]
[1] 57045
```
Listaan komponentteja voi muuttaa ja niitä voi lisätä ja poistaa samalla tavalla kuin taulukon sarakkeita. Lisätään Aslakin suorittamiin kursseihin kurssi 57798, "Tilastotieteen juuret", ja lisätään uusi paa\_aine-komponentti.

```
Esimerkki 5.8.
```

```
> opiskelija$kurssit <- c(opiskelija$kurssit, 57798)
> opiskelija$paa_aine <- "tilastotiede"
> opiskelija
$nimi
[1] "Aslak"
$opiskelijanro
```
[1] 1468267

\$aloitusvuosi [1] 2012

\$kurssit [1] 57045 57046 57703 57798

\$paa\_aine [1] "tilastotiede"

Poistetaan paa\_aine-komponentti sijoittamalla siihen tyhjäarvo NULL.

```
Esimerkki 5.9.
> opiskelija$paa_aine <- NULL
> opiskelija
$nimi
[1] "Aslak"
```
\$opiskelijanro [1] 1102544

```
$aloitusvuosi
[1] 2012
```
\$kurssit\$ [1] 57045 57046 57703 57798

### **5.1.3 Listan läpikäyminen**

Jos halutaan käydä kaikki listan komponentit läpi, voidaan tietenkin kirjoittaa for-silmukka, joka käy läpi kaikki listan indeksit. Kätevämpi tapa lienee kuitenkin käydä lista läpi apply-perheeseen kuuluvalla lapply()-funktiolla, joka soveltaa toisena argumenttina annettua funktiota ensimmäisenä argumenttina annetun listan jokaiseen komponenttiin. Lasketaan esimerkiksi summa kolme numeerista vektoria sisältävän listan jokaisesta komponentissa.

**Esimerkki 5.10.**

```
> numerolista <- list(1:10, c(2,4,6), 15)
```

```
> numerolista
```

```
[[1][1] 1 2 3 4 5 6 7 8 9 10
[[2]]
[1] 2 4 6
[[3]]
[1] 15
>
> lapply(numerolista, sum)
[[1]]
[1] 55
[[2]]
[1] 12
[[3]]
[1] 15
```
Tarkka lukija saattoi tässä vaiheessa huomata, että edellisen esimerkin olisi voinut yhtä hyvin tehdä aiemmin esitellyllä sapply()-funktiolla. Tämä on totta, itse asiassa sapply(), eli *s*implified *apply* on vain ns. wrapper lapply():lle, eli se tekee saman asian kuin lapply(), eli soveltaa toisena argumenttina annettua funktiota jokaiseen ensimmäisena argumenttina annetun listan komponenttiin[2](#page-60-0) . Erona on vain se, että sapply() muuttaa tuloksen automaattisesti vektoriksi tai matriisiksi jos se on mahdollista.

Seuraavassa esimerkissä, jossa korotetaan listan jokainen komponentti toiseen potenssiin, lapply():n käyttö on ehkä hieman perustellumpaa, sillä tulos halutaan todennäköisesti edelleen listan muodossa.

```
Esimerkki 5.11.
> lapply(numerolista, function(x) x^2)
[1]]
 [1] 1 4 9 16 25 36 49 64 81 100
[[2]]
[1] 4 16 36
```
<span id="page-60-0"></span> $2$ Jos sapply:11e annetaan ensimmäiseksi argumentiksi vektori, R muuttaa sen automaattisesti listaksi.

[[3]] [1] 225

# **5.2 Lisää funktioista**

### **5.2.1 Funktion palautusarvon kirjoittaminen näkyviin**

Usein R-koodissa funktion palautusarvo jätetään edellisen esimerkin tapaan kirjoittamatta jos se on viimeinen funktion käsittelemä arvo, varsinkin edellisen kaltaisissa yhden rivin funktioissa joissa se on ainoa funktion palauttama arvo. Tämän kanssa täytyy kuitenkin olla tarkkana. Seuraava esimerkki, jossa vektorin x n:nen potenssin laskeva funktio on toteutettu ensin kirjoittamalla palautusarvolla näkyviin, ja sen jälkeen ilman palautusarvoa, toimikoon varoittavana esimerkkinä.

```
Esimerkki 5.12.
> potenssi <- function(x,n) {
    tulos \leftarrow 1
    for(i in 1:n)
      tulos <- tulos * x
    return(tulos)
  }
>
> potenssi2 <- function(x,n) {
    tulos <- 1
    for(i in 1:n)tulos <- tulos * x
  }
>
>
> p <- potenssi(10, 3)
> p2 <- potenssi2(10, 3)
>
> p
[1] 1000
> p2
NULL
```
Nyt funktion toinen versio, jossa palautettava arvo on jätetty kirjoittamatta, palaut-

taakin odotetun tuloksen 1000 sijasta tyhjäarvon NULL. Tämä johtuu siitä, että viimeinen R:n käsittelemä arvo ei ole kolmannessa for-silmukan toistossa laskettava 100\*10=1000. R:ssä nimittäin myös itse for-silmukka on funktio, joka palauttaa *näkymättömän* arvon (eli arvon joka ei tulostu näytölle komentoa suoritettaessa), tässä tapauksessa tyhjäarvon NULL. Tämä on viimeinen funktion potenssi2 käsittelemä arvo, ja siten myös sen palautusarvo. Joten jos ei ole aivan varma, mikä on viimeinen funktion käsittelemä arvo, varminta ja selkeintä on kirjoittaa se näkyviin return:in avulla.

## **5.2.2 Koodiblokit ja koodin sisennys**

Aaltosulut erottavat niin sanotun *koodiblokin*, joka voi olla esimerkiksi funktion tai forsilmukan sisältö. Hyvään ohjelmointityyliin kuuluu lähes kaikissa ohjelmointikielissä, myös R:ssä, sisentää koodiblokin sisältöä esimerkiksi yhden sarkaimen verran luettavuuden helpottamiseksi, kuten edellisessä esimerkissä on tehty. Jos koodiblokki sisältää vain yhden rivin, kuten edellisen esimerkin for-silmukka, joka sisältää vain rivin tulos <- tulos \* x, aaltosulut voi jättää pois. Esimerkiksi seuraavat kaksi tapaa tulostaa lukujen 1-3 toiset potenssit toimivat aivan samalla tavalla.

```
Esimerkki 5.13.
```

```
> for(i in 1:3) {
      print(i^2)
   }
[1] 1
\lceil 1 \rceil 4
\lceil 1 \rceil 9
> for(i in 1:3)
      print(i^2)
\lceil 1 \rceil 1
[1] 4
[1] 9
>
```
Huomaa että vaikka aaltosulut jätetään pois, koodiblokki sisennetään edelleen luettavuuden takia. Rstudiota tai muuta ohjelmointiympäristöä käytettäessä ohjelmointiympäristö pyrkii usein sisentämään koodia automaattisesti.

### **5.2.3 replicate**

Viime viikon tehtävässä kuusi mallivastauksessa käytettiin sapply:a kahdensadan normaalijakaumasta otetun otoksen luottamusvälien laskemiseen.

#### **Esimerkki 5.14.**

```
> luottamus <- sapply(1:200, function(x) t.test(rnorm(n=100, mean=0, sd=1))$conf.int)
```
Koodissa ei kuitenkaan käytetty määritellyn funktion argumenttia x (joka siis saa arvot 1-200) mitenkään , vaan haluttiin ainostaan toistaa funktiokutsu t.test(rnorm(n=100, mean=0, sd=1))\$conf.int 200 kertaa. Tämä onnistuu siistimmän näköisesti replicatefunktiolla, jolle annetaan ensimmäiseksi argumentiksi montako kertaan toisena argumenttina annettu funktio halutaan toistaa. Ylläoleva rivi voidaan kirjoittaa replicate:n avulla seuraavasti.

#### **Esimerkki 5.15.**

```
> luottamus2 <- replicate(200, t.test(rnorm(n=100, mean=0, sd=1))$conf.int)
```
Erityisen hyvin replicate sopii juuri ylläolevan kaltaisiin tilanteisiin, jossa halutaan simuloida useita otoksia samasta jakaumasta. Seuraavassa vielä yksinkertaisempi esimerkki, jossa simuloidaan ensin sapply:llä viisi kahden pituista otosta välin (0,1) tasajakaumasta, ja sen jälkeen tehdään sama replicate:lla.

#### **Esimerkki 5.16.**

```
> sapply(1:5, function(x) runif(n=2))
         [0,1] [0,2] [0,3] [0,4] [0,5][1,] 0.9707293 0.7077211 0.04963769 0.8592144 0.505355
[2,] 0.5519202 0.1321746 0.06600105 0.7088197 0.340548
>
> replicate(5, runif(n=2))
         [0,1] [0,2] [0,3] [0,4] [0,5][1,] 0.5331686 0.0314747 0.4623011 0.4429368 0.8823194
[2,] 0.9104867 0.2517356 0.9978928 0.4128540 0.2310118
```
Oikeastaan replicate onkin vain ns. "wrapper"sapply:lle, eli yllä olevan esimerkin alempi versio tekee R:n kannalta täsmälleen saman asian kuin ylempi.

## **5.3 Yhden otoksen t-testi**

Tutkitaan jälleen R:n mukana tulevaa klassista Iris-esimerkkiaineistoa, ja erityisesti eri kurjenmiekkalajien terälehtien pituuksia. Testataan käyttäen merkitsevyystasoa *α* = 0*.*05, eroaako kaunokurjenmiekkojen (*iris setosa*) terälehtien keskimääräinen pituus 5:stä, eli testataan *t*-testillä<sup>[3](#page-63-0)</sup>. nollahypoteesia  $H_0: \mu = 5$  kaksisuuntaista vastahypoteesia  $H_1: \mu \neq 0$ 

<span id="page-63-0"></span><sup>3</sup>Yhden otoksen *t*-testi esitellään kurssin Tilastollinen päättely I monisteen jaksossa 6.7

5 vastaan, missä *µ* on kaunokurjenmiekkojen terälehtien pituuden odotusarvo. Yhden otoksen *t*-testi tehdään luonnollisesti jo viime viikolla luottamusvälien laskemiseen käytetyllä t.test-funktiolla. Ensimmäiseksi argumentiksi annetaan vektori, jossa on testattava aineisto, ja argumentti mu määrittelee nollahypoteesiarvon *µ*0. Argumentti alternative määrittelee, onko vastahypoteesi kaksi- vai yksisuuntainen, ja jos se on yksisuuntainen, niin kumpaan suuntaan. Sitä ei kuitenkaan tarvitse tässä määritellä, sillä oletusarvo on kaksisuuntainen.

#### **Esimerkki 5.17.**

```
> iris setosa <- subset(iris, Species == 'setosa')
> t.test(iris setosa$Sepal.Length, mu=5)
```
One Sample t-test

```
data: iris setosa$Sepal.Length
t = 0.1204, df = 49, p-value = 0.9047
alternative hypothesis: true mean is not equal to 5
95 percent confidence interval:
4.905824 5.106176
sample estimates:
mean of x
    5.006
```
T-testin tulosteen ensimmäinen rivi kertoo, että kyseessä on yhden otoksen *t*-testi, jonka R suorittaa automaattisesti, jos argumentiksi annetaan vain yksi vektori. Toinen rivi kertoo *t*-testisuureen arvon 0.12, t:n jakauman vapausasteen 49 (aineistossa oli 50 havaintoa, jolloin vapausaste on 50 - 1 = 49) ja *p*-arvon 0.90. Havaittu *p*-arvot on suurempi kuin etukäteen määritelty merkitsevyystaso  $\alpha = 0.05$ , joten nollahypoteesia siitä, että kaunokurjenmiekkojen terälehtien pituuden keskiarvo olisi 5, ei voida hylätä. Seuraava rivi kertoo testissä käytetyn vastahypoteesin (ja siten implisiittisesti myös nollahypoteesin). Seuraavalla rivillä on jo viime kerralta tuttu 95 prosentin luottamusväli pituuden keskiarvolle. Viimeisellä rivillä on otoskeskiarvo 5.006, joka on tosiaan on huomattavan lähellä viittä.

Esimerkissä valittiin ensin kaunokurjenmiekat omaksi aineistokseen. Tämä ei tietenkään ole välttämätöntä, vaan osa-aineiston valinnan ja testin voi tehdä myös samalla rivillä. Seuraava koodi tuottaa täsmälleen saman tuloksen kuin ylläoleva.

```
Esimerkki 5.18.
> t.test(iris$Sepal.Length[iris$Species == 'setosa'], mu=5)
```

```
One Sample t-test
data: iris$Sepal.Length[iris$Species == "setosa"]
t = 0.12036, df = 49, p-value = 0.9047
alternative hypothesis: true mean is not equal to 5
95 percent confidence interval:
4.905824 5.106176
sample estimates:
mean of x
    5.006
```
Tallennetaan t.test-funktion palauttama olio muuttujaan sen lähempää tarkastelua varten.

```
Esimerkki 5.19.
```

```
> iris setosa <- subset(iris, Species == 'setosa')
> t setosa <- t.test(iris setosa$Sepal.Length, mu=5)
> str(t_setosa)
List of 9
 $ statistic : Named num 0.12
  \ldots - attr(*, "names")= chr "t"
 $ parameter : Named num 49
  \ldots - attr(*, "names")= chr "df"
 $ p.value : num 0.905
 $ conf.int : atomic [1:2] 4.91 5.11
  \ldots attr(*, "conf.level")= num 0.95
 $ estimate : Named num 5.01
  \ldots - attr(*, "names")= chr "mean of x"
 $ null.value : Named num 5
  \ldots - attr(*, "names")= chr "mean"
 $ alternative: chr "two.sided"
 $ method : chr "One Sample t-test"
 $ data.name : chr "iris setosa$Sepal.Length"
 - attr(*, "class")= chr "htest"
```
<span id="page-65-0"></span>Funktion **t.test** palautusarvo on siis lista <sup>[4](#page-65-0)</sup>! Voimme poimia sen komponentteja niiden

 $^4$ Itse asiassa t.test:in palautusarvo on luokan <code>htest</code> olio, kuten tulosteen viimeiseltä riviltä nähdään. R:n ns. S3-tyypin (Toinen R:n luokkatyyppi on uudempi S4, joka muistuttaa määrittelyltään enemmän

nimen avulla, kuten teimme jo viime viikolla luotamusvälien tapauksessa.

```
Esimerkki 5.20.
> t_setosa$conf.int
[1] 4.905824 5.106176
attr(,"conf.level")
[1] 0.95
>
> t setosa$p.value
[1] 0.9046885
```
Koska kysymyksessä on lista, komponentteja voi poimia myös niiden indeksiä käyttäen.

```
Esimerkki 5.21.
```

```
> t_setosa[[4]]
[1] 4.905824 5.106176
attr(,"conf.level")
[1] 0.95
>
> t setosa[3]]
[1] 0.9046885
```
## **5.4 Kahden otoksen t-testi**

Kahden otoksen *t*-testiä käytetään tutkittaessa eroaako jonkin parametrin arvo kahden eri ryhmän välillä. Tutkitaan esimerkiksi eroaako kaunokurjenmiekkojen (*iris setosa*) terälehden pituuden odotusarvoparametri *µ<sup>s</sup>* kirjokurjenmiekkojen (*iris versicolor*) terälehden pituuden odotusarvoparametrista  $\mu_v$ . Testataan siis nollahypoteesiä  $H_0: \mu_s = \mu_v$ kaksisuuntaista vastahypoteesiä  $H_1: \mu_s \neq \mu_v$ vastaan. Määritellään etukäteen testin merkitsevyystasoksi  $\alpha = 0.05$ .

Tämä onnistuu jälleen t.test-funktiolla. Sen ensimmäiseksi argumentiksi annetaan ensimmäisen testattavan muuttujan arvot sisältävä vektori, ja toiseksi argumentiksi toisen testattavan muuttujan arvot sisältävä vektori. Koska kahden otosken *t*-testi testaa, poikkeaako odotusarvoparametrien erotus *µs*−*µ<sup>v</sup>* tilastollisesti merkitsevästi nollasta, testattavan nollahypoteesin määrittävä parametri mu voidaan jättää sen oletusarvoon mu = 0.

muiden olio-orientoituneiden kielten, kuten Javan, luokkia. Suurin osa R:n luokista on kuitenkin S3-tyypin luokkia.) olio on yksinkertaisesti lista, johon on liitetty luokan nimeävä attribuutti, tässä tapauksessa htest.

```
Esimerkki 5.22.
> t.test(iris$Sepal.Length[iris$Species == 'setosa'],
         iris$Sepal.Length[iris$Species == 'versicolor'])
Welch Two Sample t-test
data: iris$Sepal.Length[iris$Species == "setosa"] and
       iris$Sepal.Length[iris$Species == "versicolor"]
t = -10.521, df = 86.538, p-value < 2.2e-16
alternative hypothesis: true difference in means is not equal to 0
95 percent confidence interval:
-1.1057074 -0.7542926
sample estimates:
mean of x mean of y
    5.006 5.936
```
Tulosteesta nähdään ensimmäiseksi, että R:ssä oletusarvona on Welchin kahden otoksen testi, eli versio jossa verrattavien ryhmien variansseja ei oleteta samaksi. Kurssimonisteessa olevan alkuperäisen Studentin *t*-testin, jossa ryhmien varianssit oletetaan samoiksi, saa asettamalla t.test-funktiolle argumentin var.equal = TRUE.

Seuraavaksi tulosteessa on *t*-testisuureen arvo  $t = -10.52$ . Welchin *t*-testin tapauksessa *t*:n jakauman, jonka kvantiilien arvoon testisuureen arvoa verrataan, vapausasteet lasketaan ns. Satterthwaiten approksimaatiosta, joka tässä tapauksessa antaa vapausasteeksi n. 86*.*537. Näiden perusteella laskettu testin *p*-arvo on pienempää kuin 2*.*2 · 10<sup>−</sup><sup>16</sup> , eli hyvin pieni [5](#page-67-0) . Koska havaittu *p*-arvo on pienempää kuin etukäteen määritelty testin merkitsevyystaso  $\alpha = 0.05$ , nollahypoteesi odotusarvojen yhtäsuuruudesta voidaan hylätä tällä merkitsevyystasolla (ja oltaisiin voitu hylätä kaikilla muillakin yleisesti käytetyillä merkitsevyystasoilla).

Lisäksi t.test tulostaa 95 prosentin luottamusvälin testattavien parametrien erotukselle, tässä tapauksessa noin [−1*.*11*,* −0*.*75], ja testattavien muuttujien otoskeskiarvot.

Toinen tapa suorittaa kahden otoksen *t*-testi käyttämällä t.test-funktion avulla hyödyntää R:n *kaavoja* (formula), jotka ovat tapa esittää tutkittava tilastollinen malli kompaktisti. Kaavoissa käytetään matoviivaa erottamaan selitettävä ja selitettävä muuttuja

<span id="page-67-0"></span><sup>5</sup>Jos testin *p*-arvo on pieni, R ilmoittaa että *p*-arvo on pienempää kuin 2*.*2 · 10<sup>−</sup><sup>16</sup>, mikä käytännössä tarkoittaa, että *p*-arvo on hyvin pieni, ja nollahypoteesi voidaan siten hylätä.

toisistaan, siten että selitettävä muuttuja on matoviivan vasemmalla, ja selittävät muuttujat matoviivan oikealla puolella. Tässä tapauksessa vastemuuttuja on terälehden pituus, eli Sepal.length, ja luokitteleva muuttuja on laji, eli Species, joten haluttu kaava on

#### Sepal.length ~ Species

Huomaa, että kirjoitimme kaavaan pelkät muuttujien nimet ilman taulukon nimeä iris. Yleensä kaavan argumentiksi ottavat funktiot sisältävät myös argumentin data, joka määrittää taulukon, johon kaavan muuttujien nimet viittaavat.

Aineistossa on havaintoja kolmesta eri kurjenmiekkalajista, joten faktorilla Species on vielä kolmaskin taso, jota ei haluta mukaan analyysiimme<sup>[6](#page-68-0)</sup>. Tätä muotoa funktion kutsusta käytettäessä voimme rajata tarkasteltavan osa-aineiston kauno- ja kirjokurjenmiekkoihin t.test-funktion subset-argumentilla:

```
Esimerkki 5.23.
> t.test(Sepal.Length ~ Species, data = iris,
    subset = Species == "setosa" | Species == "versicolor")
Welch Two Sample t-test
data: Sepal.Length by Species
t = -10.521, df = 86.538, p-value < 2.2e-16
alternative hypothesis: true difference in means is not equal to 0
95 percent confidence interval:
-1.1057074 -0.7542926
sample estimates:
   mean in group setosa mean in group versicolor
                  5.006 5.936
```
Tämä tapa kutsua t.test-funktiota tuottaa siis täsmälleen saman analyysin kuin esimerkin [5.22](#page-0-0) funktiokutsu.

## **5.5 Riippumattomuustesti**

Tilastollisten testien avulla voidaan tutkia aineistosta myös asioiden välisiä riippuvuussuhteita. Tutustutaan seuraavaksi Karl Pearsonin kehittämään riippumattomuustestiin,

<span id="page-68-0"></span><sup>6</sup>Jos halutaan testata, poikkeavatko kolmen tai useamman ryhmän keskiarvot toisistaan, käytetään varianssianalyysiä, joka on *t*-testin yleistys. Siihen ei kuitenkaan tutustuta vielä tällä, eikä Tilastollinen päättely I - kurssilla.

jonka testisuure on asymptoottisesti *χ* 2 -jakautunut. Testin tarkempia yksityiskohtia voit tutkia esimerkiksi kurssin Tilastollinen päättely I monisteen luvusta 8, tällä kurssilla keskitymme testin soveltamiseen.

**Esimerkki 5.24.** Tutustutaan nyt fiktiivisen leipomon toimintaan ja sen tuotekehityksessä ilmenneeseen ongelmaan. Leipomossa on nimittäin huomattu, että taikinan kohoaminen on ajoittain huteraa ja leipuri epäilee, ettei käytetty hiiva (Hiiva 1) ole parasta A-laatua. Tästä syystä leipuri päättää koittaa kilpailijan vastaavaa tuotetta (Hiiva 2) ja kirjaa testituloksensa ylös neljästä sadasta taikinaerästä.

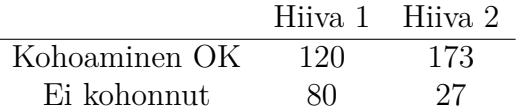

Tutkitaan seuraavaksi, olisiko leipurilla tilastollisia perusteita vaihtaa hiivan toimittajaa. Valitaan nollahypoteesi *H*<sup>0</sup> : "Hiivan valinta ei vaikuta taikinan kohoamiseen"ja lasketaan testisuure funktion chisq.test()-funktion avulla:

```
> O <- matrix(c(120,80,173,27), ncol=2)
> chisq.test(O, corr=F)
```
Pearson's Chi-squared test

```
data: O
X-squared = 35.8394, df = 1, p-value = 2.143e-09
```
Tässä argumentti corr=F ilmoittaa, ettei haluta käyttää jatkuvuuskorjausta. Testin tuloksena saadaan hyvin pieni *p*-arvo, jonka voidaan tulkita viittaavan siihen, että taikinan kohoaminen todella riippuisi hiivan valinnasta.

Sama voitaisiin hyvinkin laskea myös käyttämättä funktiota chisq.test. Muistetaan, että testisuureen kaava on

$$
\chi^{2} = \sum_{i,j} \frac{(O_{ij} - E_{ij})^{2}}{E_{ij}},
$$

missä *Oij* ovat havaitut frekvenssit ja *Eij* niitä vastaavat odotetut arvot. *Eij* voidaan laskea havaituista frekvensseistä tulona rivin *i* ja sarakkeen *j* summista ja jakamalla sitten koko havaintomäärällä, eli

$$
E_{ij} = n_{+j}n_{i+}/n.
$$

Tästä voidaan laskea testisuure ja sen *p*-arvo käyttäen jakaumafunktiota pchisq(), jolle annetaan argumentteina testisuureen asymptoottisen jakauman vapausasteet ja tieto siitä, että halutaan käyttää yläkvantiileja:

```
> # Lasketaan odotetut frekvenssit
> E <- (apply(O, 1, sum) %*% t(apply(O,2,sum))) / sum(O)
> # Lasketaan testisuure
> X \leftarrow sum((0 - E)^2 / E)> X
[1] 35.83937
> pchisq(X, df=1, lower=F)
[1] 2.142742e-09
```
# **Viikko 6**

# **Lineaarinen regressio ja Bayes-päättely**

Viimeistä viedään! Kuudennen viikon teemana ovat lineaarinen malli ja Bayes-päättely.

# **6.1 Yhden selittäjän lineaarinen regressio**

**Esimerkki 6.1.** Tutkitaan fiktiivistä aineistoa, jossa *x* on ajoneuvon tankkiin laitetun polttoaineen määrä litroissa ja *y* kertoo montako kilometria ajoneuvolla päästiin ennen polttoaineen loppumista. Havaitaan seuraava aineisto:

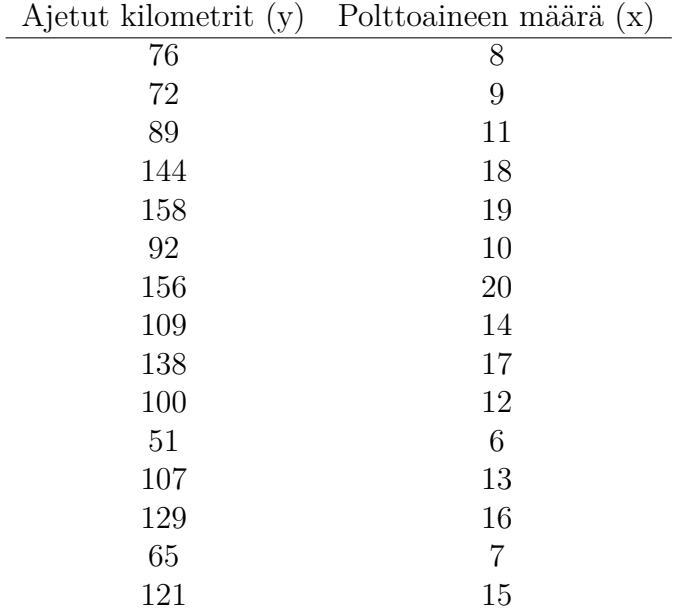
Nyt tuntuu hyvinkin luonnolliselta ajatella, että ajettujen kilometrien määrä riippuisi tankatun polttoaineen määrästä kutakuinkin lineaarisesti. Kuvasta [6.1](#page-72-0) voidaan saada myös vahvistusta tälle intuitiolle. Kuvataan suhdetta kaavalla

$$
y = \beta_0 + \beta_1 x + \varepsilon,
$$

missä  $\beta_0, \beta_1 \in \mathbb{R}$  ja  $\varepsilon \sim N(0, \sigma^2)$  on virhetermi. Estimoidaan nyt regressiosuoran vakio *β*<sup>0</sup> ja kulmakerroin *β*<sup>1</sup> R:llä käyttäen funktiota lm(), jolle selitettävä ja selittävä muuttuja annetaan viime viikolta tutulla kaavamerkinnällä.

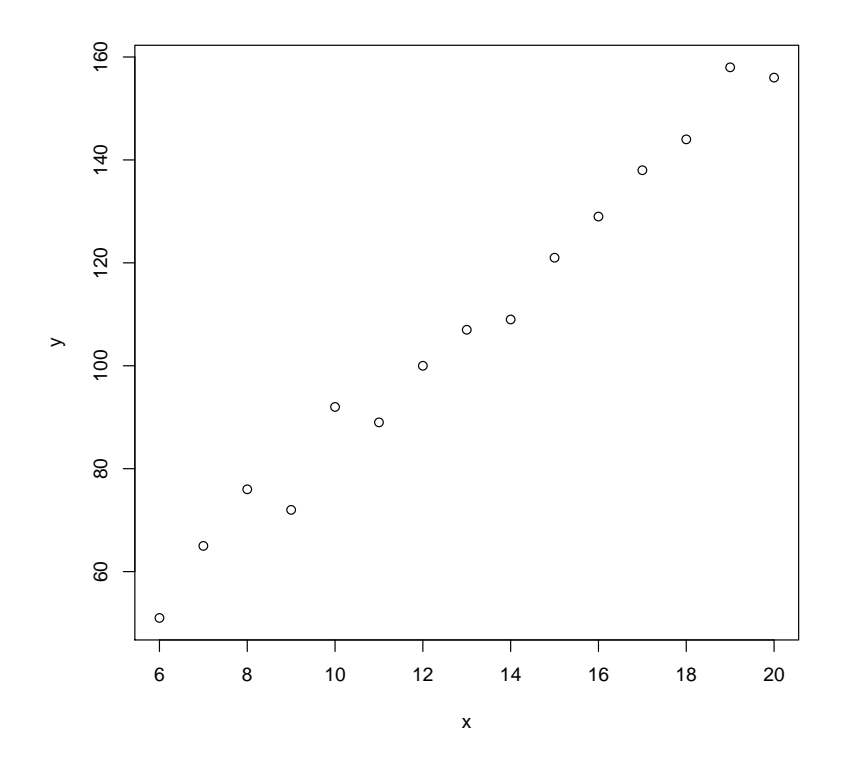

<span id="page-72-0"></span>Kuva 6.1: Ajettujen kilometrien ja tankatun polttoaineen yhteys esimerkissä [6.1](#page-71-0)

 $>$  fit  $\leftarrow$  lm(y~x) > fit Call:  $lm(formula = y ~ x)$  Coefficients: (Intercept) x 10.515 7.432

**Esimerkki 6.2.** Tarkastellaan edellisen esimerkin estimointitulosta. Saadut suurimman uskottavuuden estimaatit ovat  $\hat{\beta}_0 = 10.515$  ja  $\hat{\beta}_1 = 7.432$ . Lisätään edellisessä esimerkissä piirrettyyn kuvaan punaisella regressiosuora käyttämällä kaavaa

$$
y = 10.515 + 7.432x.
$$

Tämän voi tehdä monella tavalla, mutta katsotaan nyt toteutus lines()-ja curve() funktioilla:

```
# Viiva lines()-funktiolla
x \leftarrow c(0, 50)y \leftarrow 10.515 + 7.432*xlines(x,y, col="red")
# Viiva curve() -funktiolla. Argumentti add=T lisää viivan
# olemassaolevaan kuvaan, eikä luo uutta ikkunaa.
curve(10.515 + 7.432*x, from=0, to=50, add=T, col="red")
```
**Esimerkki 6.3.** Lisätään edellisissä esimerkeissä kasattuun kuvaan vielä ennustettujen arvojen luottamusvälit. Muodostetaan ensin muuttuja x\_values, joka sisältää kaikki ne pisteet, joissa ennustetun arvon luottamusväli halutaan laskea. Tämän jälkeen 95% luottamusväli saadaan laskettua ja lisättyä kuvaan seuraavasti

```
> x values <- seq(6,20, length.out=100)
> pred <- predict(fit, interval = "conf",
+ level = 0.95, newdata = list(x=x values))
> lines(x=x_values, y=pred[,2], col="green")
> lines(x=x_values, y=pred[,3], col="green")
```
Tarkempaa tietoa mallista ja sen onnistumisesta saadaan käyttäen funktiota summary():

```
> summary(fit)
Call:
lm(formula = y \sim x)
```
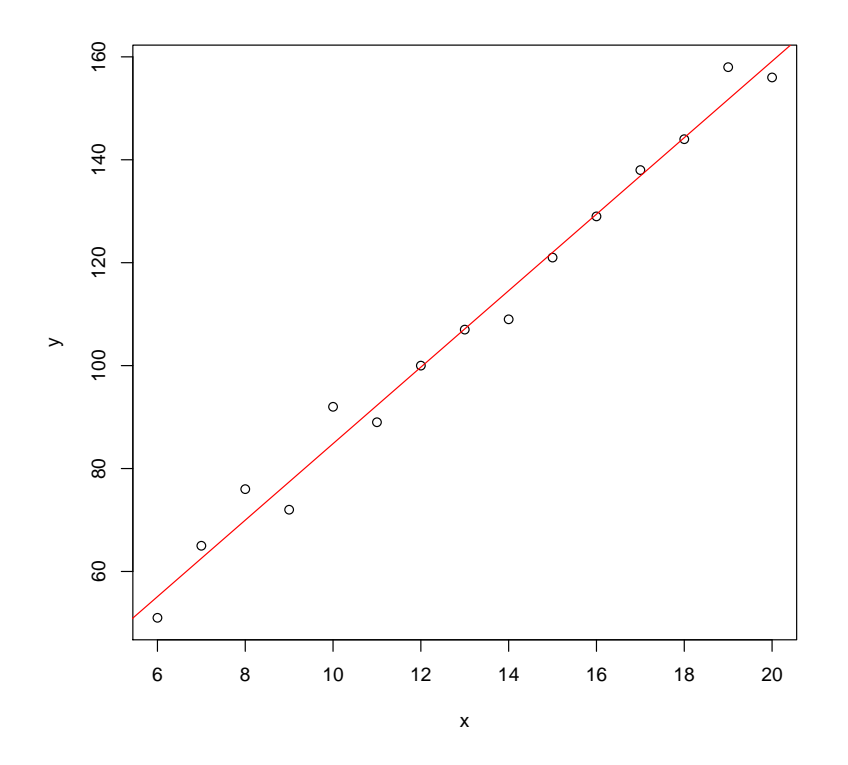

Kuva 6.2: Ajettujen kilometrien ja tankatun polttoaineen aineisto ja siihen sovitettu regressiosuora

Residuals: Min 1Q Median 3Q Max -5.566 -3.214 -0.294 1.799 7.163 Coefficients: Estimate Std. Error t value Pr(>|t|) (Intercept) 10.5155 3.4692 3.031 0.00965 \*\* x 7.4321 0.2532 29.348 2.88e-13 \*\*\*  $---$ Signif. codes: 0 ?\*\*\*? 0.001 ?\*\*? 0.01 ?\*? 0.05 ?.? 0.1 ? ? 1 Residual standard error: 4.238 on 13 degrees of freedom Multiple R-squared: 0.9851,Adjusted R-squared: 0.984

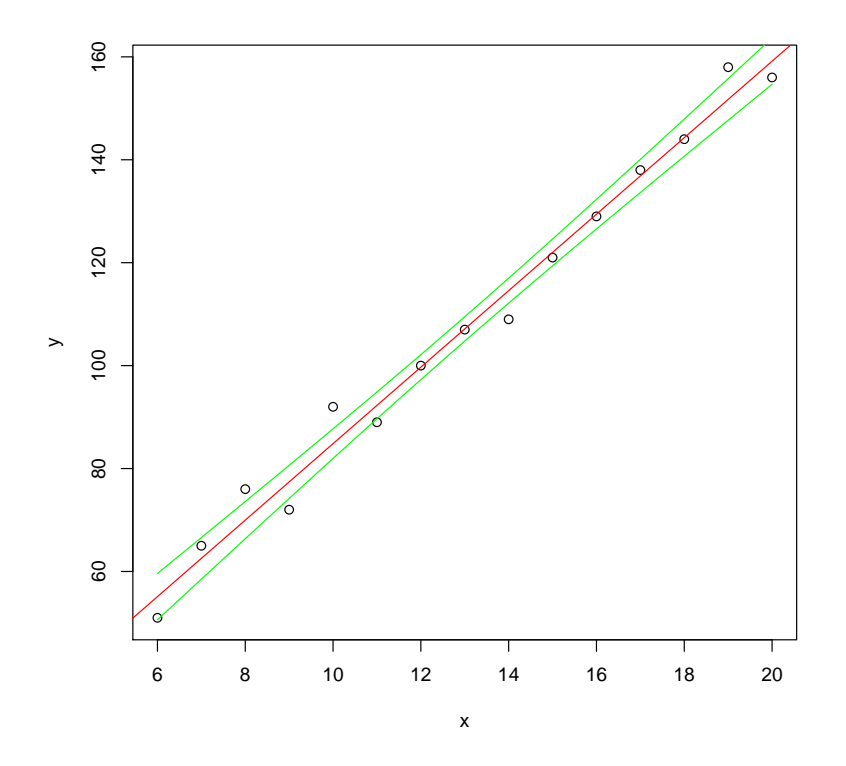

Kuva 6.3: Ajettujen kilometrien ja tankatun polttoaineen aineisto ja siihen sovitettu regressiosuora luottamusväleineen

#### F-statistic: 861.3 on 1 and 13 DF, p-value: 2.88e-13

Mitä kaikkea summary()-tuloste kertoo?

- Tiivistelmä residuaalien arvoista. Antaa hiukan kuvaa niiden jakaumasta.
- Yhden otoksen t-testi sille, onko regressiosuoran kulmakerroin *β*<sup>1</sup> nollasta poikkeava. Toisin sanoen voidaanko muutoksilla selittäjän arvoissa ajatella olevan vaikutusta selitettävään muuttujaan.
- Mallin selitysaste (R-squared). Kuinka malli selittää havaintojen vaihtelua aineistossa.

**Esimerkki 6.4.** Lasketaan vielä esimerkkitapauksen parametrien luottamusvälit. Funktio summary() ei näitä suoraan palauta, vaan ne saadaan laskettua funktiolla confint():

```
> confint(fit)
              2.5 \% 97.5 %
(Intercept) -2.2924922 -0.1085592
y 0.1227926 0.1423074
```
Residuaaleja voidaan tarkastella tarkemmin esimerkiksi seuraavasti komennolla plot(predict(fit),residuals(fit)), joka piirtää mallin ennustamat selitettävän muuttujan arvot ja residuaalit vastakkain tavalliseen plot()-kuvaajaan. Mallioletuksen pätiessä residuaalien pitäisi olla likimain normaalijakautuneita, eikä residuaalikuviossa pitäisi olla nähtävissä mitään systemaattista vaihtelua.

# **6.2 Useamman selittäjän lineaarinen regressio**

**Esimerkki 6.5.** Tutkitaan edellisen luvun esimerkkiä polttoaineen määrän ja ajettujen kilometrien välillä, mutta lisätään aineistoon kulloisenkin ajokerran aikana mitattu ulkolämpötila.

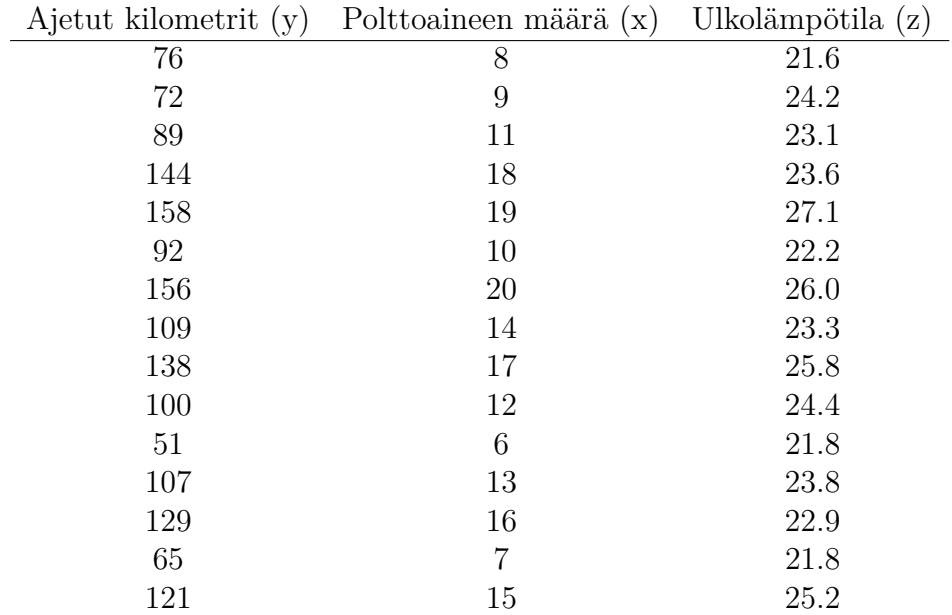

Muodostetaan malli nyt käyttäen funktiota lm(), aivan kuten yhdenkin selittäjän tapauksessa.

 $>$  fit  $\leftarrow$  lm(y  $\times$ x+z) > fit

Call:  $lm(formula = y ~ x + z)$ Coefficients: (Intercept) x z 14.9273 7.4976 -0.2212 > summary(fit)  $Ca11:$  $lm(formula = y ~ x ~ + z)$ Residuals: Min 1Q Median 3Q Max -5.7386 -3.2084 -0.6624 1.8672 7.0083 Coefficients: Estimate Std. Error t value Pr(>|t|) (Intercept) 14.9273 23.1786 0.644 0.532 x 7.4976 0.4296 17.453 6.8e-10 \*\*\* z -0.2212 1.1481 -0.193 0.850  $---$ Signif. codes: 0 ?\*\*\*? 0.001 ?\*\*? 0.01 ?\*? 0.05 ?.? 0.1 ? ? 1 Residual standard error: 4.404 on 12 degrees of freedom Multiple R-squared: 0.9852,Adjusted R-squared: 0.9827 F-statistic: 398.8 on 2 and 12 DF, p-value: 1.061e-11

Voidaan havaita, että muuttujaa z vastaava kerroinparametri β<sub>2</sub> ei ole merkitsevästi poikkeava nollasta (p-arvo 0.850).

## **6.3 If else - rakenne**

Ehtolauseita voi ohjelmoida R:ssä if else-rakenteella. Tulostetaan esimerkiksi näytölle, kumpi muuttujien a ja b arvoista on suurempi. Samalla esitellään myös funktio cat, joka tulostaa näytölle kaikki sille argumentteina annetut muuttujat, tässä tapauksessa muuttujan a arvon, sen jälkeen merkkijonon on pienempi tai yhtä suuri kuin, ja sen jälkeen muuttujan b arvon.

```
Esimerkki 6.6.
> a < - 5> b < - 10> if (a > b) {
    cat(a,"on suurempi kuin",b)
  } else {
    cat(a,"on pienempi tai yhtä suuri kuin", b)
  }
5 on pienempi tai yhtä suuri kuin 10
```
Jos if-lauseen ehto, tässä tapauksessa a > b, on totta, suoritetaan if-osan jälkeen aaltosuluissa oleva osa. Jos taas se on epätosi, suoritetaan else-osan jälkeen aaltosuluissa oleva osa, eli tulostetaan että a:n arvo on pienempi tai yhtäs suuri kuin b:n arvo.

Else-osa ei ole pakollinen, vaan voidaan käyttää pelkästään if-osaa. Tällöin jos ehto on epätosi, mitään ei tapahdu; esimerkiksi seuraava komento ei tulosta mitään.

```
Esimerkki 6.7.
> a < - 5> b < - 10> if (a > b) {
    cat(a,"on suurempi kuin",b)
  }
```
Jos halutaan testata useampaa ehtoa peräkkäin, voidaan lisätä if-lauseita. Esimerkiksi seuraavassa testataan ensin onko a suurempaa kuin b, ja jos ei ole, testataan onko se suurempaa kuin b. Jos tämäkään ei pidä paikkaansa, toteutetaan lopulta else-osa, eli tulostetaan että luvut ovat yhtä suuret.

#### **Esimerkki 6.8.**

```
> a < - 10> b < - 10> if (a > b) {
    cat(a,"on suurempi kuin",b)
  } else if(a < b){
    cat(a,"on pienempi kuin", b)
  } else {
    cat(a,"on yhtä suuri kuin", b)
  }
10 on yhtä suuri kuin 10
```
Kuten funktioiden ja for-silmukoiden tapauksessa, aaltosuluissa oleva osa on yleensä tapana sisentää, kuten yllä olevissa esimerkeissä. Sen sijaan aaltosulkujen poisjättäminen ei onnistu samalla tavalla: jos if-osan aaltosulut jättää kirjoittamatta, niin R ei osaa arvata, että tulossa on vielä else-osa, ja antaa virheilmoituksen. Esimerkiksi seuraava koodi ei ajettuna toimi, vaan antaa virheilmoituksen Error: unexpected 'else' in "else".

```
Esimerkki 6.9.
# Huom. ei toimi!
if(a > b)cat(a,"on suurempi kuin",b)
else
  cat(a,"on pienempi tai yhtä suuri kuin", b)
```
Jos aaltosulut haluaa jättää pois, koko if else-rakenne on kirjoitettava yhdelle riville seuraavaan tapaan. Koska välissä ei ole rivinvaihtoa, R ei katkaise rakennetta ennen else:ä.

```
Esimerkki 6.10.
> if(a > b) cat(a, ">", b) else cat(a, "<=", b)
10 > 5
```
R:ssä myös if else-rakenne on funktio, joten se palauttaa arvon. Tämä arvo on sen aaltosuluissa olevan (tai sen osan, joka kirjoitettaisiin aaltosulkuihin, jos ne kirjoitettaisiin näkyviin) osan, joka toteteutaan, viimeinen käsittelemä arvo. Tätä voidaan hyödyntää esimerksi valitsemalla suurempi luvuista a ja b ja sijoittamalla se muuttujaan suurempi.

```
Esimerkki 6.11.
> a < - 10> b \le -5> suurempi <- if(a > b) a else b
> suurempi
[1] 10
```
Monet aloittelevat R-ohjelmoijat, joilla on taustaa muista kielistä, käyttävät usein turhan paljon for-silmukoita ja if else-rakenteita, kun usein samat operaatiot ovat totetettavissa helpommin ja nopeammin R:n omien vektorisoitujen operaatioiden tai applyperheen funktioiden avulla.

Aina kuitenkaan tämä ei ole mahdollista, esimerkiksi monimutkaisempia simulaatioita voi olla hankala vektorisoida, ja ne voi olla helpompaa toteuttaa silmukoilla ja if elsevalintarakenteilla.

## **6.4 Bayes-päättelyä**

### **6.4.1 Doping-testi-esimerkki**

(Bayes-päättelyn kurssin 2015 viikon 1 tehtävä 3) Merkitään satunnaismuuttujalla *D* sitä, käyttääkö urheilija ainetta, eli *D* = 1, jos urheilija on doupattu ja *D* = 0, jos urheilija on puhdas. Merkitään testin tulosta satunnaismuuttujalla *T*, eli *T* = 1, jos testitulos on positiivinen, ja  $T = 0$ , jos testitulos on negatiivinen. Testin sensitiivisyys, eli todennäköisyys että testitulos on positiivinen jos urheilija käyttää ainetta, eli *P*(*T* = 1|*D* = 1) = 0*.*98. Testin spesifisyys, eli todennäköisyys että testitulos on negatiivinen jos urheilija on puhdas, eli  $P(T = 0|D = 0) = 0.95$ .

Oletetaan että testattavista urheilijoista 1 % käyttää ainetta, eli *P*(*D* = 1) = 0*.*01. Havaitaan positiivinen testitulos. Mikä nyt on todennäköisyys, että kyseinen positiivisen testituloksen saanut urheilija käyttää ainetta?

Tämä on helppo ratkaista kynällä ja paperilla (kts. JTP:n luku 10), mutta lasketaan harjoituksen vuoksi approksimaatio kyseiselle todennäköisyydelle simuloimalla. Käytetään simulaation otoskokona *n* = 1000000, eli simuloidaan miljoonan urheilijan otos, ja katsotaan mikä on käyttäjien osuus niistä urheilijoista jotka saavat positiivisen testituloksen.

#### **Esimerkki 6.12.**

```
> n < - 1000000> doupatut <- rbinom(n=n, size=1, prob=0.01)
> positiiviset <- numeric(n)
> for(i in 1:n) {
    if(doupatut[i] == 1) {
      positiiviset[i] <- rbinom(n=1, size=1, prob=0.98)
    } else {
      positiiviset[i] <- rbinom(n=1, size=1, prob=1-0.95)
    }
  }
> sum(doupatut * positiiviset) / sum(positiiviset)
[1] 0.1634877
```
Arvotaan ensin, onko urheilija doupattu vai ei, ja tallennetaan kunkin urheilijan dopingstatus vektoriin doupatut (1=käyttää, 0=ei käytä). Sen jälkeen arvotaan kunkin urheilijan testitulos ja tallennetaan tulos vektoriin positiiviset (1=positiivinen, 0=negatiivinen): jos urheilija käyttää ainetta, positiivisen testituloksen todennäköisyys on 0.98, ja jos ei käytä, positiivisen testituloksen todennäköisyys on 1 − 0*.*95 = 0*.*05.

Lopuksi vain lasketaan niiden urheilijoiden määrä, jotka sekä käyttävät ainetta että saivat positiivisen testituloksen (doupatut \* positiiviset saa arvon 1 vain niille urheilijoille, joille sekä vektorin doupatut että positiiviset arvo on yksi, eli jotka sekä käyttävät ainetta että saavat positiivisen testituloksen) ja jaetaan se kaikkien positiivisen testituloksen saaneiden urheilijoiden määrällä.

Näin saadaan laskettua miljoonan kokoisesta simuloidusta otoksestamme käyttäjien osuus positiivisen testituloksen saaneista. Se on noin 0.163, eli 16.3% (voit tarkastaa miten lähellä tulos on tarkkaa arvoa ratkaisemalla laskun Bayesin kaavan avulla), mikä on yllättävän pieni ottaen huomioon testin hyvän tarkkuuden (sekä sensitiivisyys että spesifisyys ovat vähintään 0.95).

### **6.4.2 Doping-testi-esimerkki vektorisoituna**

Edellä todettiin, että R:ssä for-silmukat ja if else-rakenteet voidaan monesti korvata R:n omilla vektorisoiduilla operaatioilla. Niin myös tässä tapauksessa. Seuraavassa täsmälleen sama simulaatio on totetettu hieman erilaisella ja ehkä R:lle ominaisemmalla tavalla.

#### **Esimerkki 6.13.**

```
> n < - 1000000> doupatut <- rbinom(n=n, size=1, prob=0.01)
> positiiviset <- numeric(n)
> n_doupatut <- sum(doupatut)
> positiiviset[which(doupatut == 1)] <- rbinom(n=n_doupatut, size=1, prob=0.98)
> positiiviset[which(doupatut == 0)] <- rbinom(n=n-n_doupatut, size=1, prob=1-0.95)
> sum(doupatut * positiiviset) / sum(positiiviset)
[1] 0.1668753
```
Koodin alku ja loppu ovat täsmälleen samoja kuin aiemmin, mutta for-silmukka on korvattu suorilla sijoituksilla vektoriin. Huomaa, että sekä vektori johon sijoitetaan ja sijoitettava vektori ovat samanpituisia, minkä takia sijoitus toimii:

```
Esimerkki 6.14.
> length(positiiviset[which(doupatut == 1)])
[1] 10064
> length(rbinom(n=n_doupatut, size=1, prob=0.98))
[1] 10064
```
## **6.5 Paketit**

Tähän mennessä moniste ja kurssin harjoitukset ovat käsitelleet R:n perusteita sekä valmiita että itse tehtyjä funktioita käyttäen. Edistyneempää käyttöä varten näiden ohella on hyvä opetella hyödyntämään myös netissä jaettavia R:n paketteja.

Paketit ovat funktioita, niiden dokumentaatiota ja usein esimerkkiaineistoja sisältäviä kokoelmia, jotka keskittyvät tyypillisesti tietyn aihealueen ongelmiin. Nykyisin saatavilla oleva pakettivalikoima on erittäin laaja, ja erilaisia työkaluja löytyykin mitä erikoistuneempiin aiheisiin. Käydään lyhyesti läpi esimerkin avulla, kuinka pakettien käyttäminen onnistuu.

### **6.5.1 Pakettien asentaminen**

Tarkastellaan vaikkapa MASS-pakettia, joka sisältää R:n harjoittelun kannalta monia havainnollistavia aineistoja ja hyödyllisiä funktioita.

Pakettien asentamista varten on olemassa funktio install.packages(). Se ottaa argumentikseen ladattavan paketin nimen, jonka avulla se lähtee oletuksena etsimään pakettia CRAN:sta (Comprehensive R Archive Network). Mikäli paketti on ladattavissa, ja latauspalvelimelle ei ole asetettu oletusarvoa, pyytää funktio käyttäjää valitsemaan, mistä osoitteesta paketit halutaan ladata. Suurta käytännön merkitystä tällä valinnalla ei ole, joten tarjotuista vaihtoehdoista voit valita mieleisesi. Tämän jälkeen funktio lataa ja asentaa paketin sekä tarvittaessa sen vaatimat muut paketit koneelle.

```
Esimerkki 6.15.
> install.packages("MASS")
Installing package into 'D:/Toni/Documents/R/win-library/3.2'
(as 'lib' is unspecified)
--- Please select a CRAN mirror for use in this session ---
trying URL 'https://cloud.r-project.org/bin/windows/contrib/3.2/MASS_7.3-45.zip'
Content type 'application/zip' length 1085983 bytes (1.0 MB)
downloaded 1.0 MB
```
package 'MASS' successfully unpacked and MD5 sums checked

Paketteja voidaan asentaa install.packages():n avulla myös muualtakin kuin CRAN:sta antamalla sille argumentiksi pelkän nimen lisäksi myös URL-osoitteen tai tiedostosijainnin, josta paketti löytyy. Asennuksen funktio tekee kaikissa tapauksissa oletuksena R:ään liittyvän ympäristömuuttujan R\_LIBS\_USER määrittämään kansioon. Sen sijaintia voi tarkastella ja muuttaa R-istunnon ajaksi funktiolla .libPaths().

```
Esimerkki 6.16.
> .libPaths()
[1] "D:/Toni/Documents/R/win-library/3.2"
> .libPaths("D:/kirjasto")
> .libPaths()
[1] "D:/kirjasto"
```
Tästä voi olla hyötyä tilanteissa, joissa esimerkiksi käyttäjäkohtaiset rajoitukset estävät pakettien tallentamisen oletuskansioon. Vaihtoehtoisesti R:n saa vaihtamaan oletuskansion automaattisesti tekemällä R:n työkansioon .Renviron-tiedoston, jossa on argumentti R\_LIBS\_USER=sijainti, missä sijainti paikalle tulee halutun kansion sijainti. Jos pakettien asentamisessa ei kuitenkaan ole mitään ongelmia, ei näistä asetuksista tarvitse välittää.

## **6.5.2 Pakettien käyttäminen**

Kun paketti on saatu asennettua, voidaan sen sisältö ottaa käyttöön R:ssä funktiolla library().

```
Esimerkki 6.17.
# Kokeillaan tulostaa kaksi ensimmäistä riviä
# MASS-paketin geyser-aineistosta.
# Ilman pakettia oliota geyser ei ole määritelty
> geyser[1:2,]
Error: object 'geyser' not found
# Jos paketin koko sisältöä ei haluta avata R:ään, voidaan
# sen yhtä funktiota/aineistoa kutsua merkinnällä paketti::funktio
> MASS::geyser[1:2,]
  waiting duration
1 80 4.016667
2 71 2.150000
> library(MASS)
> geyser[1:2,]
  waiting duration
1 80 4.016667
2 71 2.150000
```
Funktion install.packages() tavoin library() etsii paketteja niiden oletuskansiosta. Jos paketti ei siis ole tallennettuna oletuskansiossa, on sen sijainti ilmoitettava library():n argumenttina tai oletuskansio on vaihdettava.

Kun paketti on ladattu R:n työtilaan, voidaan sen funktioita käyttää kuten mitä tahansa R:n valmiita funktioita. Tyypillisesti paketteihin sisältyvät kuvaukset niiden sisällöstä, joita voi lukea help-komennolla, jos paketti on jo ladattu R:n työtilaan library() funktiolla (**esimerkin [6.17](#page-0-0)** tapauksessa ?geyser). Jos paketti on asennettu, muttei ladattu, helpiin löytää käyttämällä paketin nimeä etuliitteenä: ?MASS::geyser, tai etsiä kaikista asennetuista paketeista komennolla ??, esimerkiksi ??geyser.